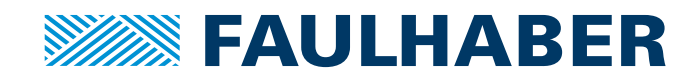

# Kommunikationshandbuch

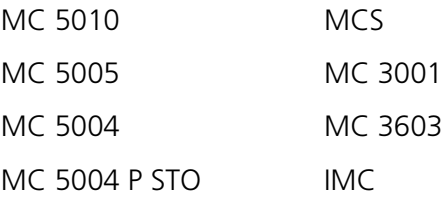

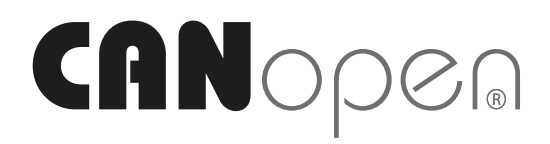

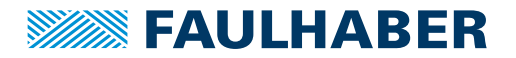

## **Impressum**

Version: 7. Auflage, 2.02.2024

Copyright by Dr. Fritz Faulhaber GmbH & Co. KG Faulhaberstraße 1 · 71101 Schönaich

Alle Rechte, auch die der Übersetzung, vorbehalten. Ohne vorherige ausdrückliche schriftliche Genehmigung der Dr. Fritz Faulhaber GmbH & Co. KG darf kein Teil dieser Beschreibung vervielfältigt, reproduziert, in einem Informationssystem gespeichert oder verarbeitet oder in anderer Form weiter übertragen werden.

Dieses Dokument wurde mit Sorgfalt erstellt. Die Dr. Fritz Faulhaber GmbH & Co. KG übernimmt jedoch für eventuelle Irrtümer in diesem Dokument und deren Folgen keine Haftung. Ebenso wird keine Haftung für direkte Schäden oder Folgeschäden übernommen, die sich aus einem unsachgemäßen Gebrauch der Geräte ergeben.

Bei der Anwendung der Geräte sind die einschlägigen Vorschriften bezüglich Sicherheitstechnik und Funkentstörung sowie die Vorgaben dieses Dokuments zu beachten.

Änderungen vorbehalten.

Die jeweils aktuelle Version dieses Dokuments finden Sie auf der Internetseite von FAULHABER: [www.faulhaber.com](https://www.faulhaber.com)

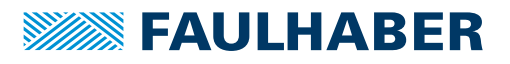

## Inhalt

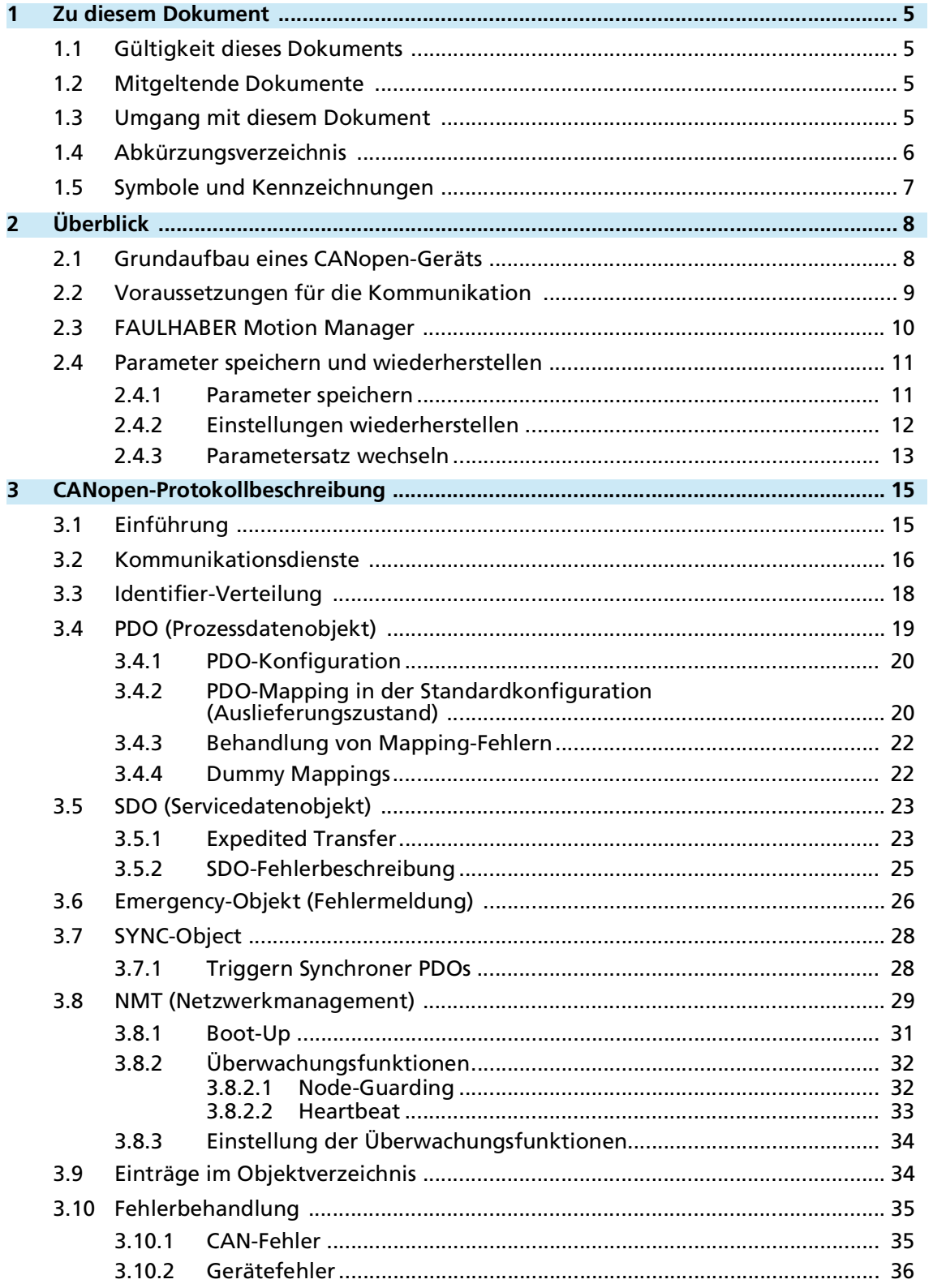

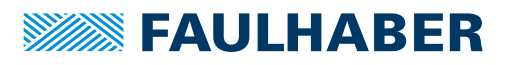

## Inhalt

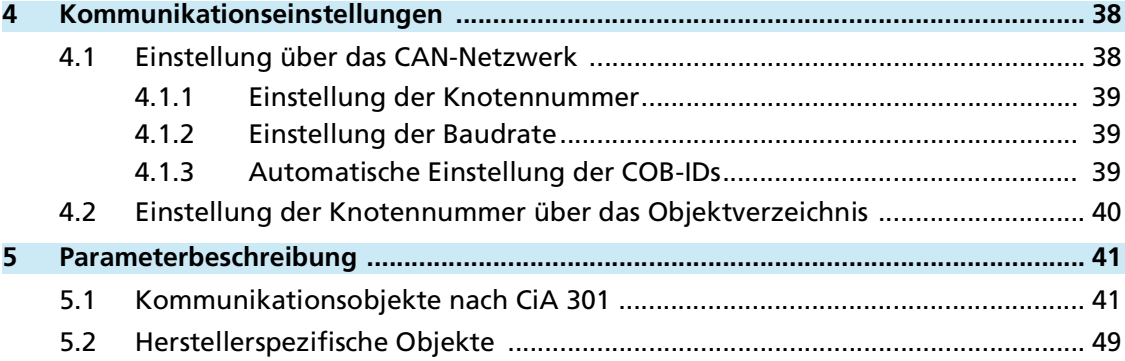

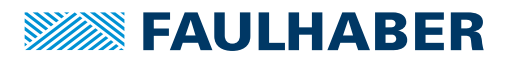

## Zu diesem Dokument

## <span id="page-4-0"></span>**1 Zu diesem Dokument**

## <span id="page-4-1"></span>**1.1 Gültigkeit dieses Dokuments**

Dieses Dokument beschreibt:

- Kommunikation mit dem Antrieb über CANopen
- Basisdienste der Kommunikationsstruktur
- **Methoden für den Parameterzugriff**
- **Antrieb aus Kommunikationssicht**

Dieses Dokument richtet sich an Softwareentwickler mit CAN-BUS-Erfahrung und an CAN-BUS-Projektingenieure.

Alle Angaben in diesem Dokument beziehen sich auf Standardausführungen der Antriebe. Änderungen aufgrund kundenspezifischer Ausführungen dem entsprechenden Datenblatt entnehmen.

Alle Angaben in diesem Dokument beziehen sich auf die Firmware-Revision M.

## <span id="page-4-2"></span>**1.2 Mitgeltende Dokumente**

Für bestimmte Handlungsschritte bei der Inbetriebnahme und Bedienung der FAULHABER Produkte sind zusätzliche Informationen aus folgenden Handbüchern hilfreich:

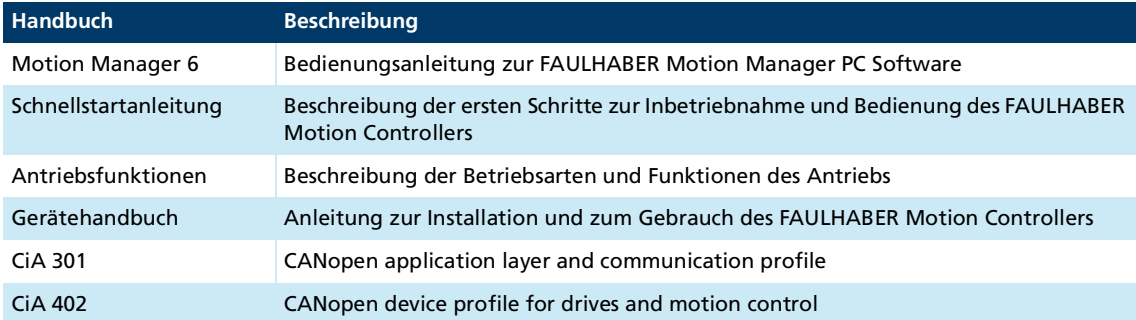

Diese Handbücher können im PDF-Format von der Internetseite [www.faulhaber.com/manuals](https://www.faulhaber.com/de/support/bedienungsanleitungen) heruntergeladen werden.

## <span id="page-4-3"></span>**1.3 Umgang mit diesem Dokument**

- Dokument vor der Konfiguration aufmerksam lesen.
- Dokument während der Lebensdauer des Produkts aufbewahren.
- Dokument dem Bedienpersonal jederzeit zugänglich halten.
- Dokument an jeden nachfolgenden Besitzer oder Benutzer des Produkts weitergeben.

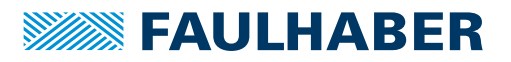

## Zu diesem Dokument

## <span id="page-5-0"></span>**1.4 Abkürzungsverzeichnis**

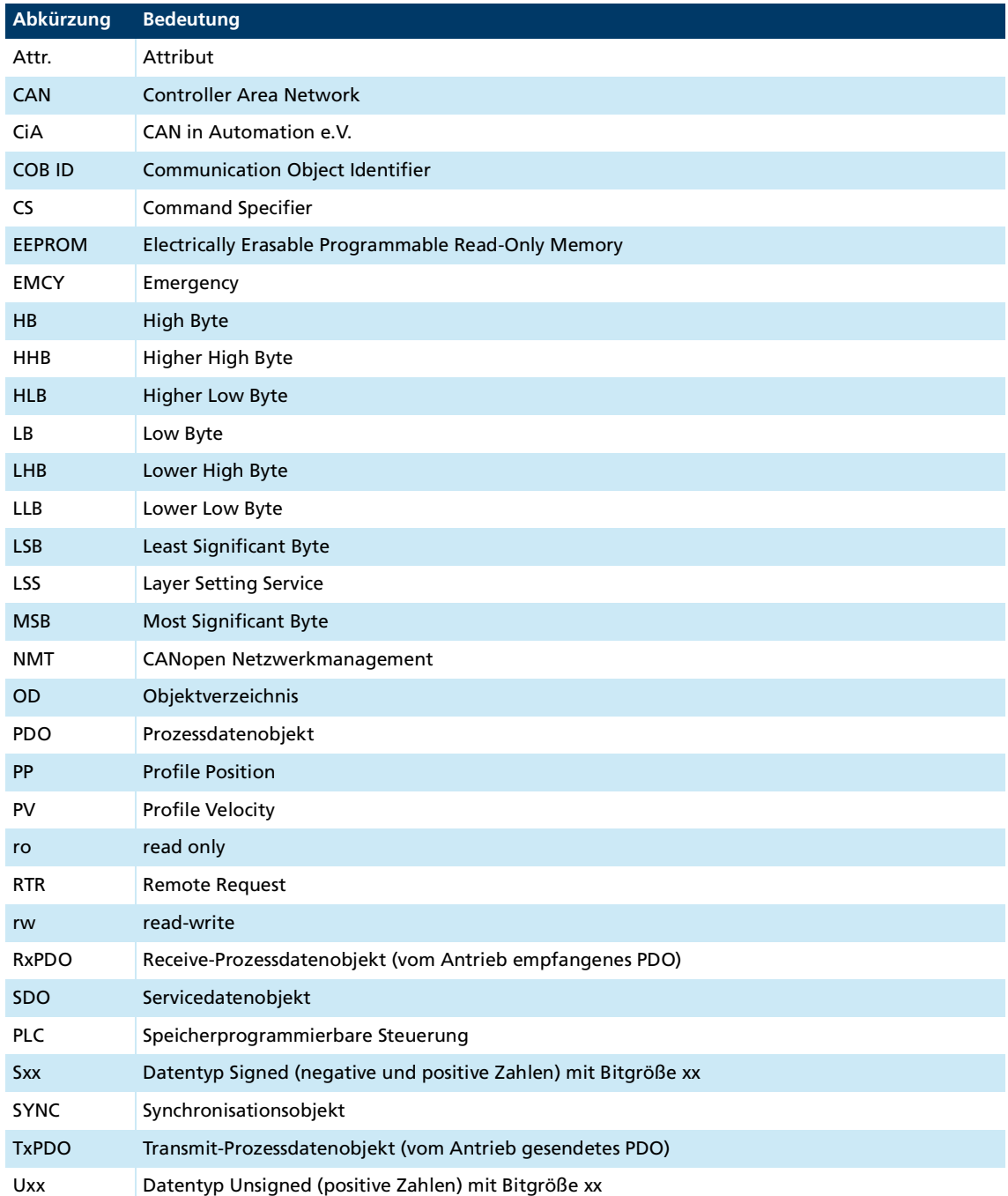

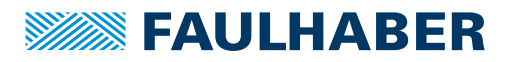

## Zu diesem Dokument

## <span id="page-6-0"></span>**1.5 Symbole und Kennzeichnungen**

#### **HINWEIS!**  $\blacktriangle$

### **Gefahr von Sachschäden.**

Maßnahme zur Vermeidung

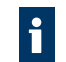

Hinweise zum Verständnis oder zum Optimieren der Arbeitsabläufe

- $\checkmark$  Voraussetzung zu einer Handlungsaufforderung
- 1. Erster Schritt einer Handlungsaufforderung
	- $\&$  Resultat eines Schritts
- 2. Zweiter Schritt einer Handlungsaufforderung
- $\&$  Resultat einer Handlung
- Einschrittige Handlungsaufforderung

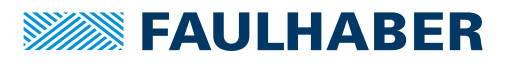

## <span id="page-7-0"></span>**2 Überblick**

## <span id="page-7-1"></span>**2.1 Grundaufbau eines CANopen-Geräts**

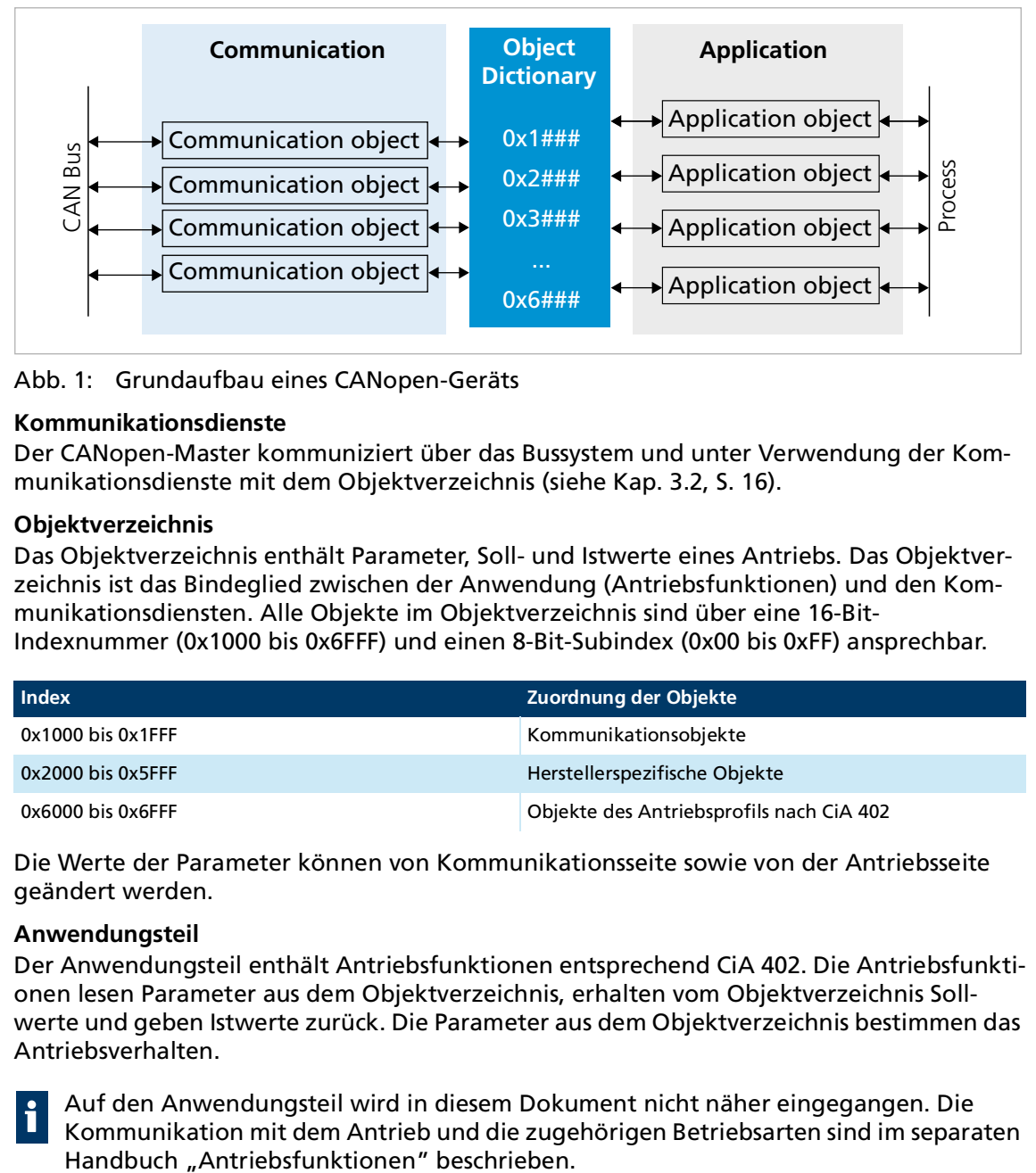

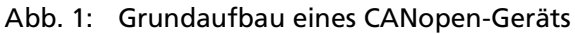

### **Kommunikationsdienste**

Der CANopen-Master kommuniziert über das Bussystem und unter Verwendung der Kommunikationsdienste mit dem Objektverzeichnis (siehe Kap. [3.2, S.](#page-15-1) 16).

### **Objektverzeichnis**

Das Objektverzeichnis enthält Parameter, Soll- und Istwerte eines Antriebs. Das Objektverzeichnis ist das Bindeglied zwischen der Anwendung (Antriebsfunktionen) und den Kommunikationsdiensten. Alle Objekte im Objektverzeichnis sind über eine 16-Bit-Indexnummer (0x1000 bis 0x6FFF) und einen 8-Bit-Subindex (0x00 bis 0xFF) ansprechbar.

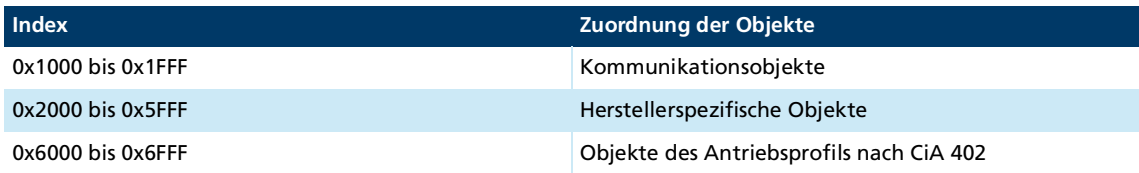

Die Werte der Parameter können von Kommunikationsseite sowie von der Antriebsseite geändert werden.

### **Anwendungsteil**

 $\mathbf i$ 

Der Anwendungsteil enthält Antriebsfunktionen entsprechend CiA 402. Die Antriebsfunktionen lesen Parameter aus dem Objektverzeichnis, erhalten vom Objektverzeichnis Sollwerte und geben Istwerte zurück. Die Parameter aus dem Objektverzeichnis bestimmen das Antriebsverhalten.

Auf den Anwendungsteil wird in diesem Dokument nicht näher eingegangen. Die Kommunikation mit dem Antrieb und die zugehörigen Betriebsarten sind im separaten

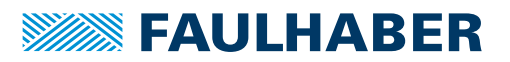

## <span id="page-8-0"></span>**2.2 Voraussetzungen für die Kommunikation**

Die FAULHABER-Antriebe werden im unkonfigurierten Zustand ausgeliefert. Für den Betrieb in einem CAN-Netzwerk müssen bei der Erstinbetriebnahme eine eindeutige Knotennummer und eine Baudrate eingestellt werden (siehe [Kap.](#page-37-2) 4, S. 38).

Nach dem Einschalten und der Initialisierung befindet sich der Motion Controller zunächst im Zustand **Pre-Operational.** Um Antriebsfunktionen ausführen zu können, muss der Motion Controller in den Zustand **Operational** gebracht werden (siehe Kap. [3.8, S.](#page-28-1) 29).

- 1. Controller an eine Spannungsversorgung (mindestens Elektronikversorgung) anschließen.
- 2. CAN\_H, CAN\_L, GND mit den entsprechenden Anschlüssen eines host-seitigen CAN-Anschlusses verbinden.

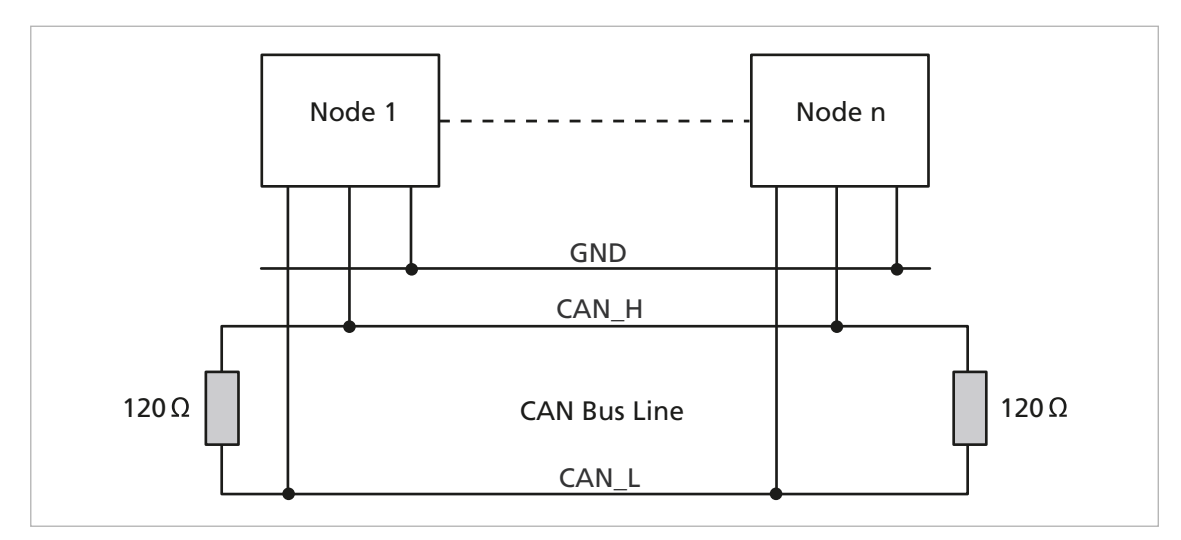

3. Spannung einschalten und über die Konfigurationsanwendung Verbindung herstellen.

Abb. 2: Anschluss im CANopen-Netzwerk

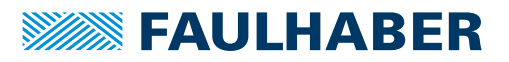

## <span id="page-9-0"></span>**2.3 FAULHABER Motion Manager**

Es wird empfohlen, die erste Inbetriebnahme eines FAULHABER-Antriebs mit der Software "FAULHABER Motion Manager" durchzuführen.

Der FAULHABER Motion Manager ermöglicht einen einfachen Zugriff auf die Einstellungen und Parameter der angeschlossenen Motorsteuerungen. Über die grafische Benutzeroberfläche können Konfigurationen ausgelesen, verändert und wieder eingespielt werden. Einzelne Befehle oder komplette Parametersätze und Programmsequenzen können eingegeben und zur Steuerung übertragen werden.

Assistenzfunktionen unterstützen den Bediener bei der Inbetriebnahme von Antriebssteuerungen. Die Assistenzfunktionen sind auf der Benutzeroberfläche so angeordnet wie sie im Normalfall verwendet werden:

- Verbindungsassistent: Unterstützt den Bediener beim Einrichten der Verbindung zur angeschlossenen Steuerung
- Motorassistent: Unterstützt den Bediener beim Anpassen einer externen Steuerung an den angeschlossenen Motor durch Auswahl des jeweiligen FAULHABER Motors
- Reglereinstellungsassistent: Unterstützt den Bediener bei der Optimierung der Reglerparameter.

Die Software kann kostenlos von der FAULHABER Internet-Seite heruntergeladen werden: [https://www.faulhaber.com/motionmanager.](https://www.faulhaber.com/motionmanager)

Es wird empfohlen, immer die neueste Version des FAULHABER Motion Managers zu i verwenden.

Der FAULHABER Motion Manager ist im separaten Handbuch "Motion Manager 6" beschrieben. Der Inhalt des Handbuchs steht zusätzlich als kontext-sensitive Online-Hilfe des FAULHABER Motion Managers zur Verfügung.

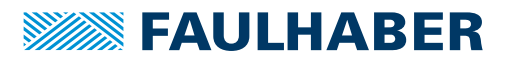

## <span id="page-10-0"></span>**2.4 Parameter speichern und wiederherstellen**

Damit geänderte Parameter im OV auch nach erneutem Einschalten des Controllers erhalten bleiben, müssen sie mit dem Save-Befehl dauerhaft in den nicht-flüchtigen Speicher (Anwendungs-EEPROM) gespeichert werden (siehe Kap. [5.1, S.](#page-40-2) 41). Beim Einschalten des Motors werden die Parameter automatisch aus dem nicht-flüchtigen Speicher in den flüchtigen Speicher (RAM) geladen.

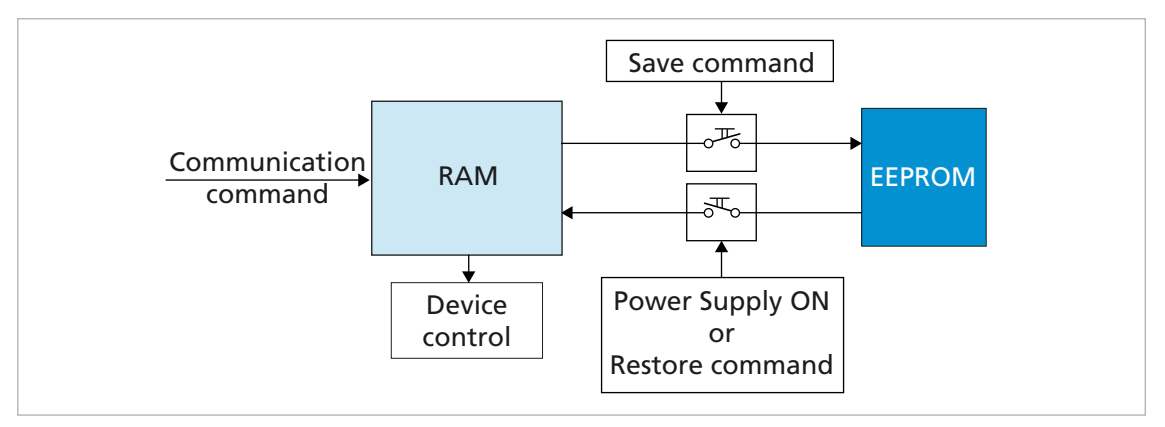

Abb. 3: Parameter speichern und wiederherstellen

Folgende Parameter können mit dem Restore-Befehl geladen werden (siehe [Kap.](#page-40-2) 5.1, S. [41](#page-40-2)):

- **Nerkseinstellungen**
- Mit dem Save-Befehl gespeicherte Parameter

## <span id="page-10-1"></span>**2.4.1 Parameter speichern**

Die aktuellen Parametereinstellungen können komplett oder für einzelne Bereiche im internen EEPROM gespeichert werden (SAVE) (siehe [Tab.](#page-41-0) 17).

Auf Subindex 01 bis 05 des Objekts 0x1010 die Signatur "save" schreiben (siehe [Tab.](#page-42-0) 18).

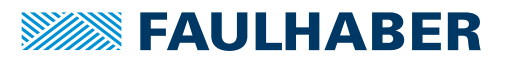

## <span id="page-11-0"></span>**2.4.2 Einstellungen wiederherstellen**

Abgespeicherte Parameter werden beim Einschalten des Antriebs automatisch geladen.

Werkseinstellungen oder zuletzt gespeicherte Parametereinstellungen können jederzeit komplett oder für einzelne Bereiche aus dem internen EEPROM geladen werden (RESTORE) (siehe [Tab.](#page-42-1) 19).

- 1. Auf Subindex 01 bis 06 des Objekts 0x1011 die Signatur "load" schreiben (siehe [Tab.](#page-42-2) 20).
	- Nach Restore Factory (01), Restore Communication (02) und Restore Application (03) muss der Antrieb zurückgesetzt werden. Nur dann werden die Parameter aktualisiert.
- 2. Applikationsparameter (04) sowie Satz 1 und Satz 2 der speziellen Applikationsparameter (05/06) mit dem Reload-Befehl aktualisieren.
	- Der Reload-Befehl überschreibt die zuletzt als Anwenderparameter gespeicherten Werte.

Sollen die aktuell geladenen Werte auch nach einem Restore zur Verfügung stehen, müssen diese mit einem geeigneten Programm (z. B. FAULHABER Motion Manager) auf dem PC gesichert werden.

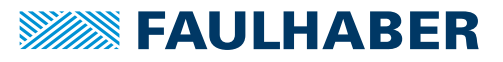

## <span id="page-12-0"></span>**2.4.3 Parametersatz wechseln**

Die Ablage der Applikationsparameter (Motordaten, I/O-Konfiguration, Reglerparameter, Betriebsart etc.) umfasst einen gemeinsamen Basissatz von Parametern (App) und daneben einen Speicherbereich für Parameter, die häufig an unterschiedliche Lastsituationen angepasst werden müssen (App1/App2):

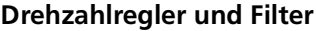

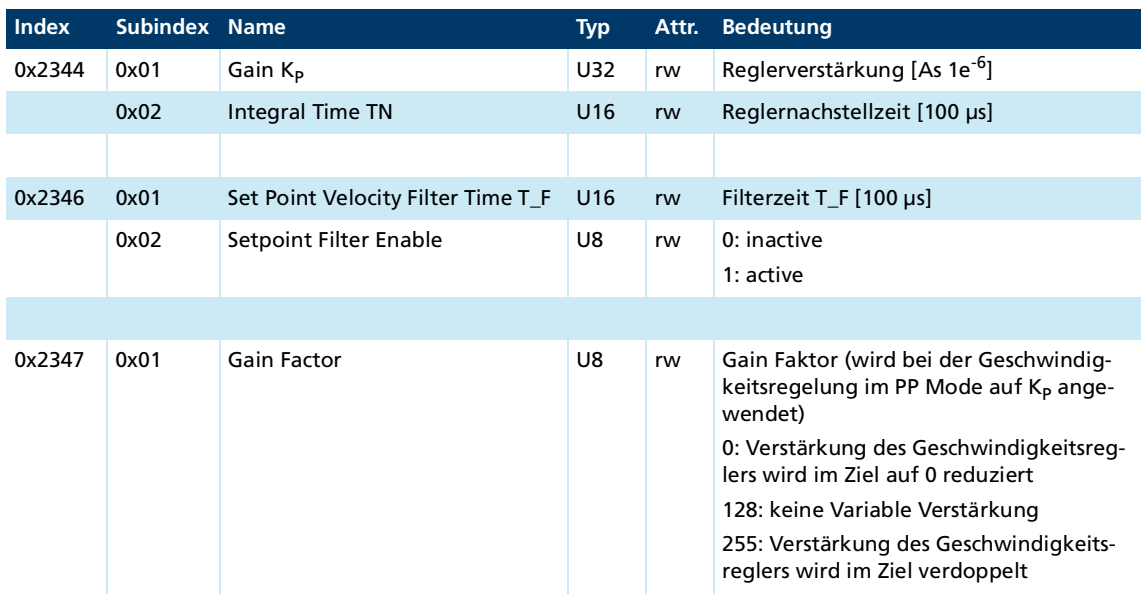

### **Positionsregler**

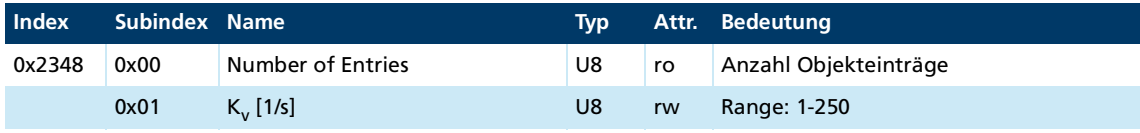

### **Vorsteuerungen**

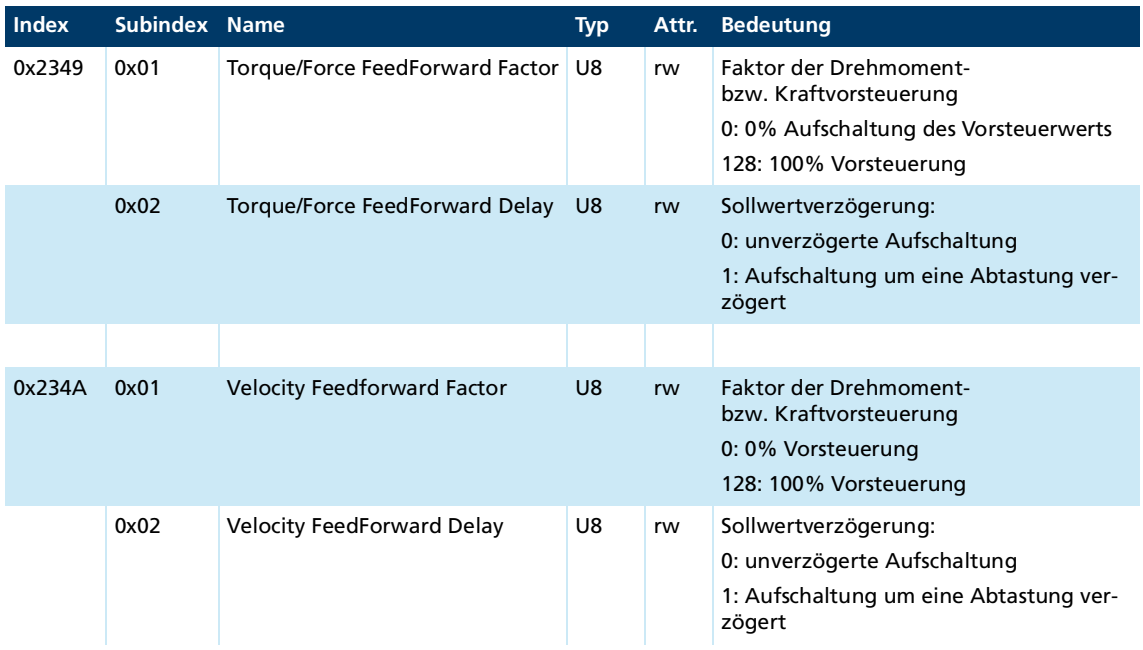

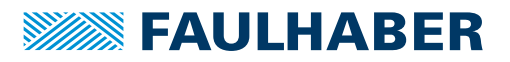

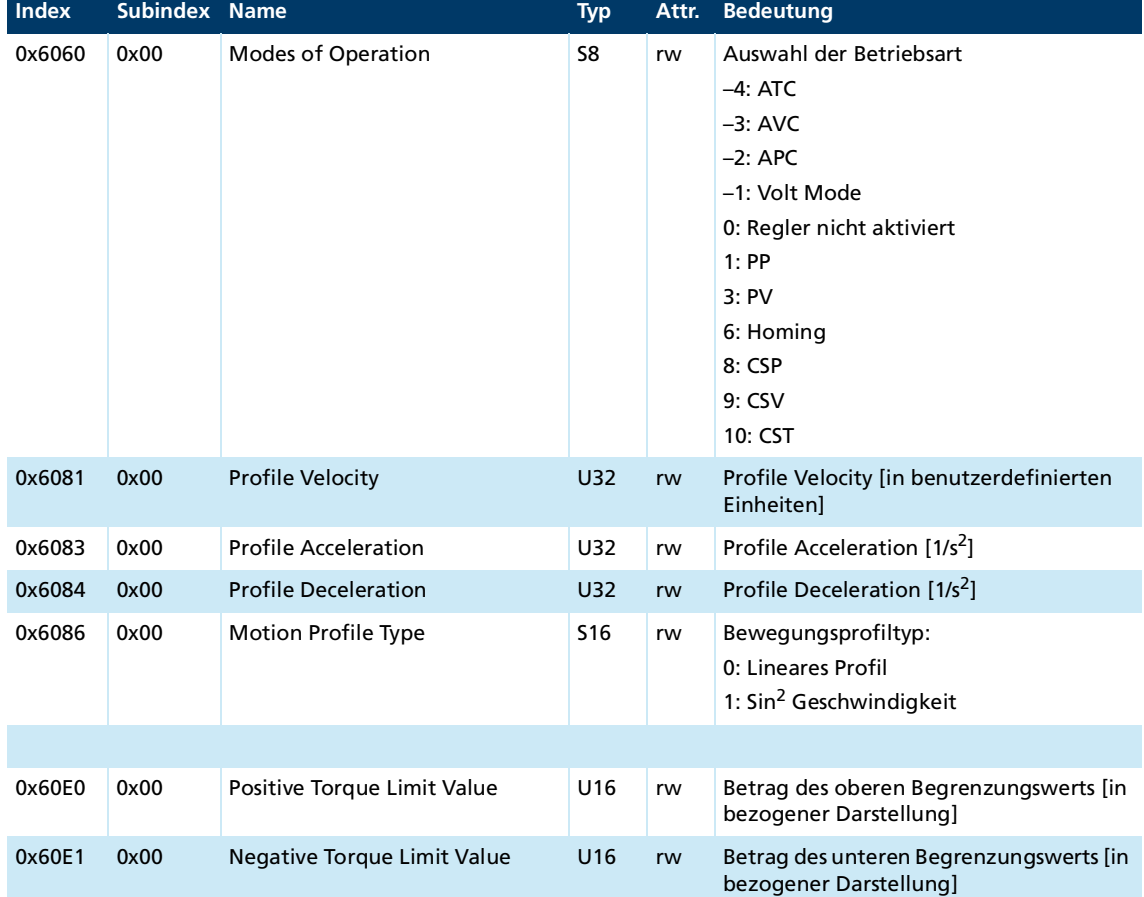

## **Allgemeine Einstellungen**

Diese Parameter sind doppelt abgelegt. Im Betrieb kann schnell zwischen diesen unterschiedlichen Voreinstellungen gewechselt werden.

#### **Einen Anwendungssatz anlegen**

- Save Application Parameters 1: Auf Subindex 04 des Objekts 0x1010 die Signatur "save" schreiben.
	- $\&$  Aktuelle Daten sind als Anwendungsparametersatz 1 gespeichert.
- Save Application Parameters 2: Auf Subindex 05 des Objekts 0x1010 die Signatur "save" schreiben.
	- $\&$  Aktuelle Daten sind als Datensatz Anwendungsparametersatz 2 gespeichert.

#### **Einen Anwendungssatz aktivieren**

- Reload Application Parameters 1: Auf Subindex 05 des Objekts 0x1011 die Signatur "load" schreiben.
	- Aktuelle Daten aus dem Anwendungsparametersatz 1 werden direkt aktiviert.
- Reload Application Parameters 2: Auf Subindex 06 des Objekts 0x1011 die Signatur "load" schreiben.
	- Aktuelle Daten aus dem Anwendungsparametersatz 2 werden direkt aktiviert.

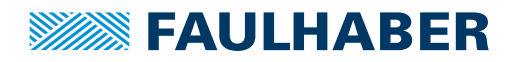

## <span id="page-14-0"></span>**3 CANopen-Protokollbeschreibung**

## <span id="page-14-1"></span>**3.1 Einführung**

### **CANopen**

CANopen ist ein Standard-Softwareprotokoll. Für die Kommunikation mit CANopen wird eine CAN-Hardwareumgebung benötigt. Innerhalb eines CANopen-Netzwerks können bis zu 127 Knoten adressiert werden. Die maximale Übertragungsgeschwindigkeit beträgt 1 MBit/s.

### **CAN-Normung**

Die CiA definiert in der CiA 301 folgende Aspekte:

- **Kommunikationsstruktur**
- **Steuer- und Überwachungsfunktionen**

Für eine Reihe von Geräteklassen wurden CANopen-Geräteprofile definiert, wie zum Beispiel:

- CiA 402 für Antriebe
- **CiA 401 für Ein- und Ausgabegeräte**

#### **Aufbau eines CANopen-Telegramms**

Ein CANopen-Telegramm besitzt einen 11-Bit-Identifier und kann bis zu 8 Byte Nutzdaten beinhalten.

#### Tab. 1: Schematischer Aufbau eines CANopen-Telegramms

**11-Bit-Identifier bis zu 8 Byte Nutzdaten** 11 Bit 8 Bit 8 Bit 8 Bit 8 Bit 8 Bit 8 Bit 8 Bit 8 Bit

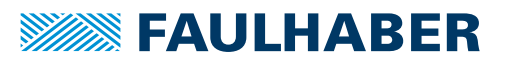

<span id="page-15-1"></span>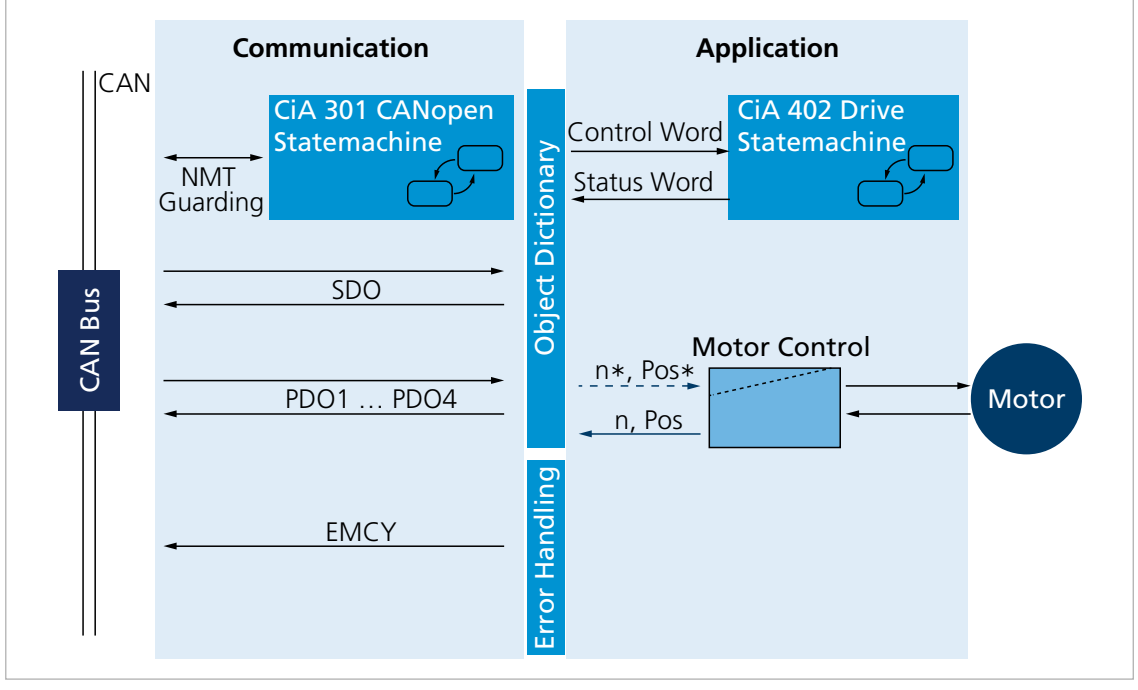

## <span id="page-15-0"></span>**3.2 Kommunikationsdienste**

Abb. 4: Kommunikationsdienste des Motion Controllers

Der Kommunikationsteil enthält Kommunikationsdienste entsprechend CiA 301.

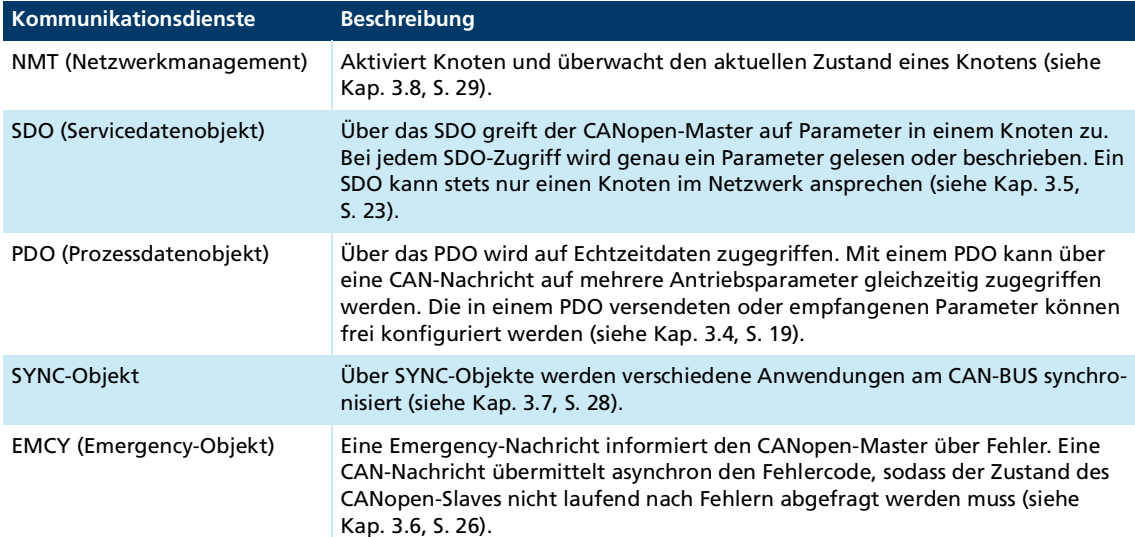

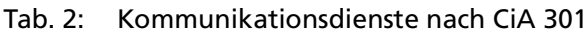

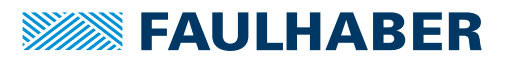

### **Kommunikationsprofil**

Der FAULHABER Motion Controller unterstützt das CANopen-Kommunikationsprofil gemäß CiA 301 V4:

- 4 Sende-PDOs
- **4 Empfangs-PDOs**
- 1 Server-SDO
- **Emergency-Object**
- **NMT** mit Node-Guarding und Heartbeat
- SYNC-Object
- Die Datenbelegung der PDOs ist entsprechend dem "PDO set for servo drive" nach CiA 402 V3 voreingestellt und kann vom Anwender geändert werden (dynamisches PDO-Mapping).

## <span id="page-17-0"></span>**3.3 Identifier-Verteilung**

Der Communication Object Identifier (COB-ID) setzt sich aus einer 7-Bit Knotenadresse (Node ID) und einem 4-Bit Funktionscode zusammen.

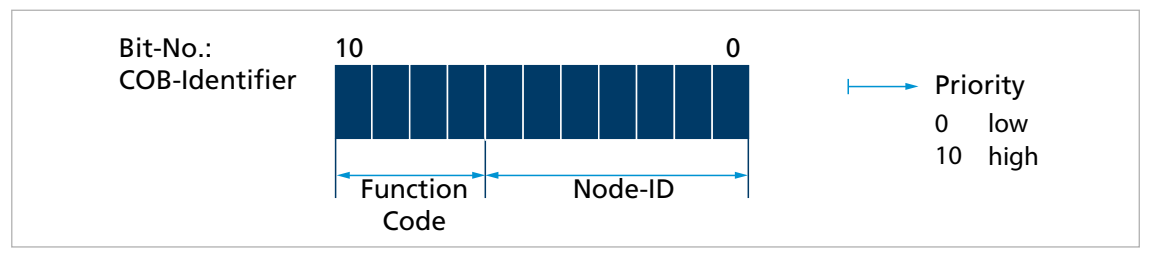

### Abb. 5: Identifier-Verteilung

Das Predefined-Connection-Set definiert Standard-Identifier für die wichtigsten Objekte.

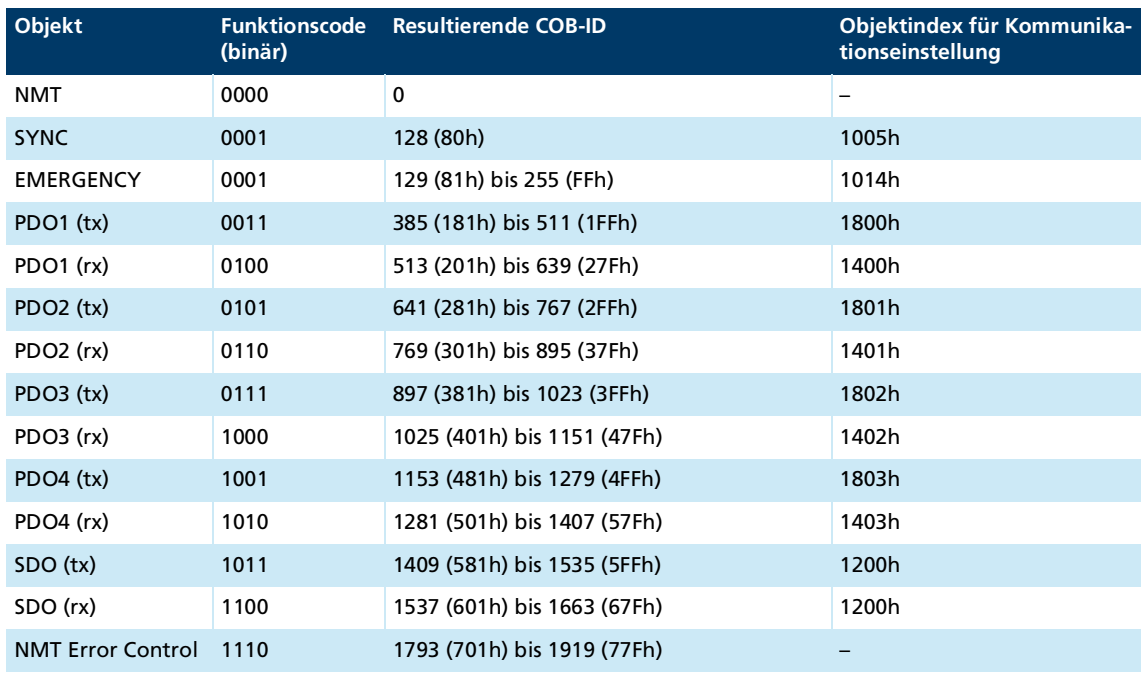

Tab. 3: Standard-Identifier

Die COB-IDs der PDOs, des SYNC-Objekts und des Emergency-Objekts können über die Kommunikationsparameter im Objektverzeichnis geändert werden. Die COB-ID der SDO-Telegramme kann nicht verändert werden und ergibt sich immer aus der Knotennummer.

Im Auslieferungszustand ist die Knotennummer 1 konfiguriert. Die COB-IDs sind enti sprechend voreingestellt:

- **RxPDO: 201h, 301h, 401h und 501h**
- TxPDO: 181h, 281h, 381h und 481h
- EMCY: 81h
- RxSDO: 581h
- TxSDO: 601h

Bei einem Wechsel von der Knotennummer 255 (unkonfigurierter CANopen-Knoten) nach einer Knotennummer >127 über das LSS-Protokoll werden die von der Knotennummer abhängigen COB-IDs automatisch angepasst (siehe Kap. [4.1.3, S.](#page-38-3) 39).

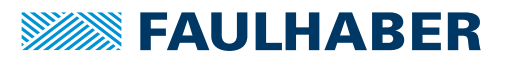

## <span id="page-18-0"></span>**3.4 PDO (Prozessdatenobjekt)**

PDOs sind CAN-Nachrichten mit bis zu 8 Byte Nutzdaten. PDOs enthalten Prozessdaten zur Steuerung und Überwachung des Geräteverhaltens. Aus Sicht des Antriebs werden PDOs in Empfangs- und Sende-PDOs unterschieden.

- Empfangs-PDO (RxPDO): wird von einem Antrieb empfangen und enthält z. B. Steuerdaten
- Sende-PDO (TxPDO): wird von einem Antrieb gesendet und enthält z. B. Überwachungsdaten

PDOs werden nur ausgewertet oder übertragen, wenn sich das Gerät im NMT-Zustand *Operational* befindet (siehe Kap. [3.8, S.](#page-28-0) 29).

Die Übertragung von PDOs kann auf unterschiedliche Arten angestoßen werden. Das Verhalten kann für jedes PDO über den Parameter Transmission Type der Kommunikationsparameter im Objektverzeichnis eingestellt werden:

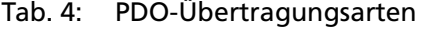

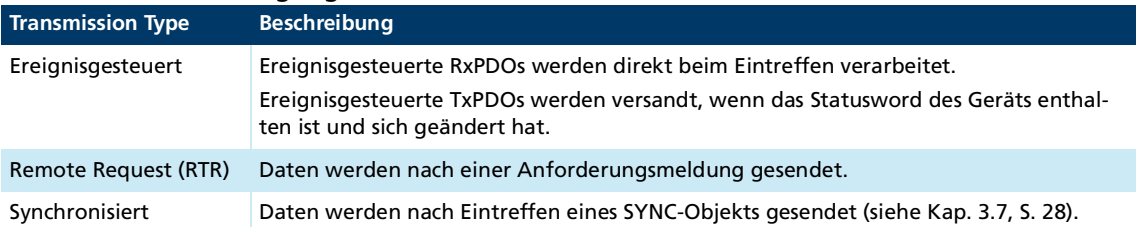

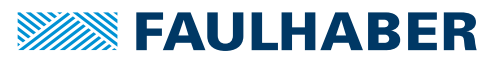

## <span id="page-19-0"></span>**3.4.1 PDO-Konfiguration**

- Maximal 4 Parameter können in einem PDO gemappt werden.
- Über die Objekte 0x1600 bis 0x1603 und 0x1A00 bis 0x1A03 kann die Datenbelegung der PDOs geändert werden. Die dafür notwendige Mapping-Prozedur ist in der CiA 301 beschrieben. Zur Durchführung der Mapping-Prozedur ist ein geeignetes Tool notwendig (z. B. FAULHABER Motion Manager oder Konfigurationswerkzeug der verwendeten SPS-Steuerung).
- Über die Objekte 0x1400 bis 0x1403 bzw. 0x1800 bis 0x1803 können Transmission Type und COB-ID der PDOs geändert werden.
- Über den Parameter Transmission Type kann das Verhalten eines PDO eingestellt werden:

#### <span id="page-19-2"></span>Tab. 5: Transmission-Types eines PDOs

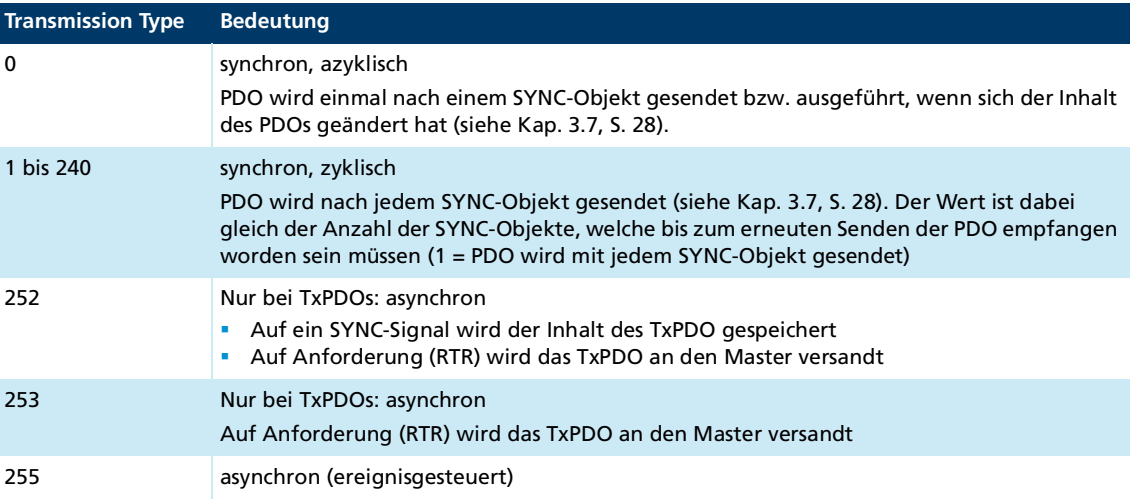

## <span id="page-19-1"></span>**3.4.2 PDO-Mapping in der Standardkonfiguration (Auslieferungszustand)**

#### **RxPDO1: Controlword**

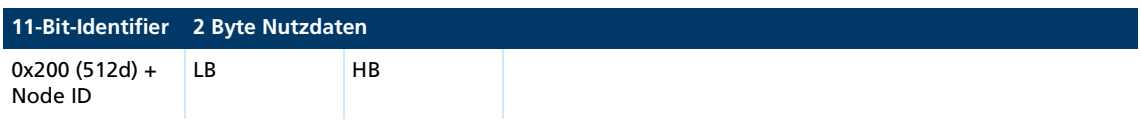

Das RxPDO1 enthält das 16-Bit-Controlword nach CiA DSP402. Das Controlword steuert die Statemachine der Antriebseinheit und verweist auf den Objektindex 0x6040 im Objektverzeichnis. Die Bitaufteilung ist in der Dokumentation der Antriebsfunktionen beschrieben.

#### **TxPDO1: Statusword**

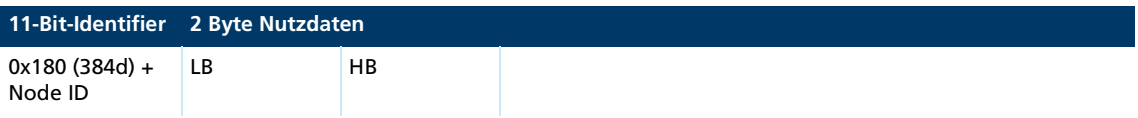

Das TxPDO1 enthält das 16-Bit-Statusword nach CiA 402. Das Statusword zeigt den Zustand der Antriebseinheit an und verweist auf den Objektindex 0x6041 im Objektverzeichnis. Die Bitaufteilung ist in der Dokumentation der Antriebsfunktionen beschrieben.

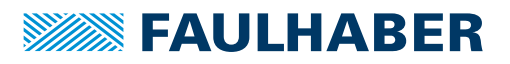

### **RxPDO2: Controlword, Target Position (PP)**

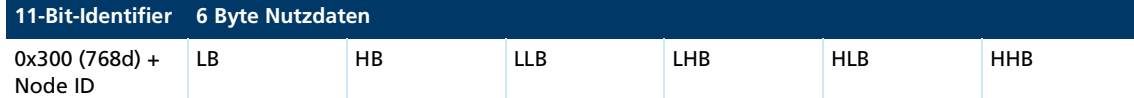

Das RxPDO2 enthält das 16-Bit-Controlword und den 32-Bit-Wert der Zielposition (Objekt 0x607A) für den Profile Position Mode (PP)

#### **TxPDO2: Statusword, Position Actual Value**

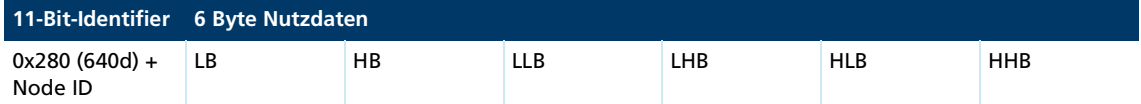

Das TxPDO2 enthält das 16-Bit-Statusword und den 32-Bit-Wert der Istposition (Objekt 0x6064).

#### **RxPDO3: Controlword, Target Velocity (PV)**

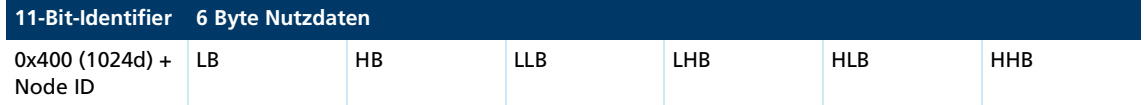

Das RxPDO3 enthält das 16-Bit-Controlword und den 32-Bit-Wert der Solldrehzahl (Objekt 0x60FF) für den Profile Velocity Mode (PV).

#### **TxPDO3: Statusword, Velocity Actual Value**

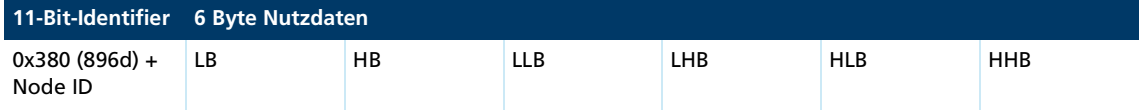

Das TxPDO3 enthält das 16-Bit-Statusword und den 32-Bit-Wert der Istdrehzahl (Objekt 0x606C).

#### **RxPDO4: Controlword, Target Torque**

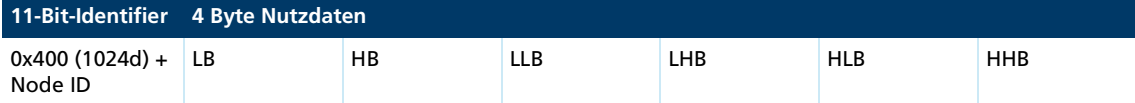

Das RxPDO4 enthält das 16-Bit-Controlword und den 16-Bit Wert des Soll-Drehmoments (Objekt 0x6071) für den Cyclic Torque Modus (CST).

#### **TxPDO4: Statusword, Torque Actual Value**

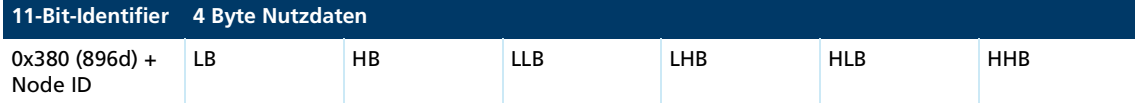

Das TxPDO4 enthält das 16-Bit-Statusword und den 16-Bit Wert des Ist-Drehmoments (Objekt 0x6077) für den Cyclic Torque Modus (CST)

## <span id="page-21-0"></span>**3.4.3 Behandlung von Mapping-Fehlern**

Wenn die von CiA 301 vorgegebene Mapping-Prozedur nicht eingehalten wird, wird einer der folgenden SDO-Fehler zurückgegeben:

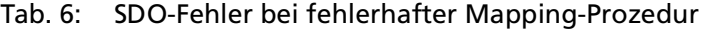

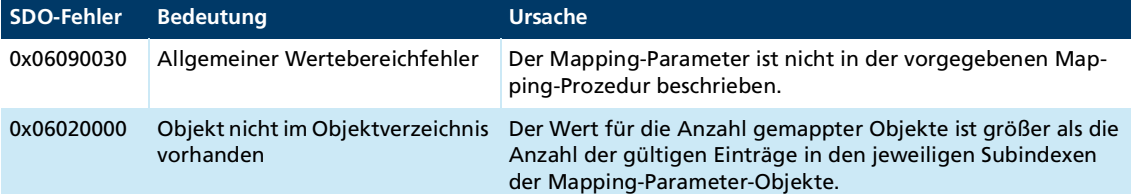

Ist die Anzahl gemappter Objekte 0, wird das PDO intern als ungültig markiert und nicht bedient.

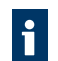

Weitere Mapping-Fehler sind in der SDO-Fehlertabelle beschrieben (siehe Kap. [3.5.2,](#page-24-0)  S. [25\)](#page-24-0).

## <span id="page-21-1"></span>**3.4.4 Dummy Mappings**

RxPDOs können so konfiguriert werden, dass mehr als ein Teilnehmer darauf reagiert. In diesem Fall kann es gewünscht sein, nur einen Teil der im PDO enthaltenen Daten in einem der Geräte auszuwerten.

Für lokal nicht genutzte Daten kann ein Dummy Mapping auf einen der unterstützten Datentypen in die Mappingtabelle des PDOs eingetragen werden:

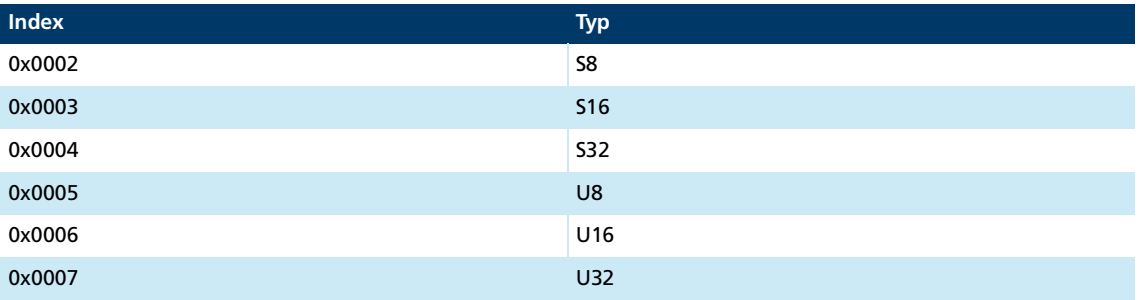

### **Beispiel**

In einem RxPDO sind die Sollpositionen für zwei Achsen enthalten.

Mapping für den Knoten, der auf die erste Sollposition reagieren soll:

- $\blacksquare$  0x160x.00 = 2
- $0x160x.01 = 0x607A0020$
- $\bullet$  0x160x.02 = 0x00040020

Mapping für den Knoten, der auf die zweite Sollposition reagieren soll:

- $0 \times 160 \times 00 = 2$
- $0x160x.01 = 0x00040020$
- $0x160x.02 = 0x607A0020$

## <span id="page-22-0"></span>**3.5 SDO (Servicedatenobjekt)**

Das SDO liest und beschreibt Parameter im OV (Objektverzeichnis). Über den 16-Bit-Index und den 8-Bit-Subindex greift das SDO auf das Objektverzeichnis zu. Der Motion Controller stellt auf Anforderung des Clients (PC,SPS (Speicherprogrammierbare Steuerung)) Daten zur Verfügung (Upload) bzw. empfängt Daten vom Client (Download).

#### Tab. 7: Allgemeine Strukturierung der SDO-Nutzdaten

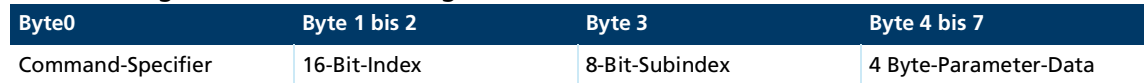

### Tab. 8: Einteilung der SDO-Übertragungsarten

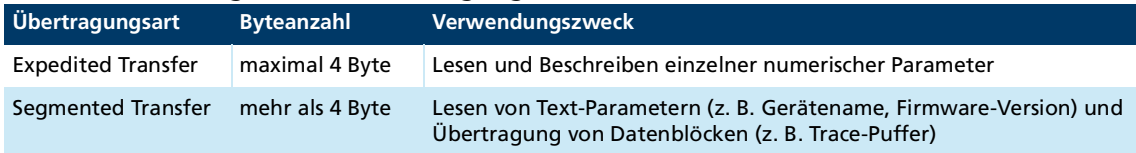

In diesem Dokument ist nur der Expedited Transfer beschrieben. Der Segmented-Transfer ist in der CiA 301 beschrieben.

## <span id="page-22-1"></span>**3.5.1 Expedited Transfer**

SDO-Nachrichten sind immer 8 Byte groß.

### **Lesen von OV-Einträgen (Client-to-Server, Upload-Request)**

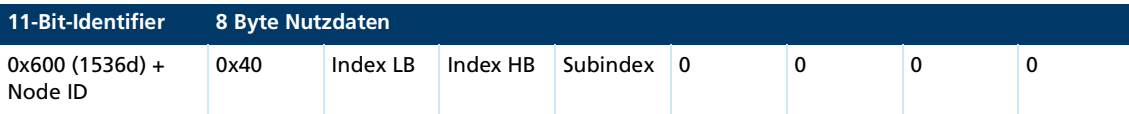

#### **Server-to-Client, Upload-Response**

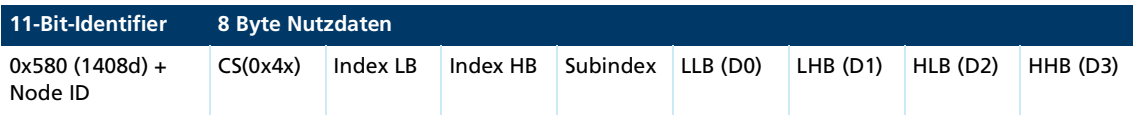

Der Command-Specifier CS(0x4x) gibt die Anzahl der gültigen Datenbytes in D0 bis D3 und die Transferkennung an. Der Command-Specifier ist wie folgt codiert:

- CS =  $0x4F$ , 1 Datenbyte in D0
- CS =  $0x4B$ , 2 Datenbytes in D0 bis D1
- CS =  $0x47$ , 3 Datenbytes in D0 bis D2
- CS =  $0x43$ , 4 Datenbytes in D0 bis D3

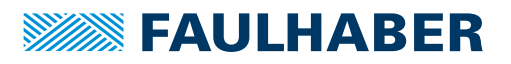

### **Schreiben von OV-Einträgen (Client-to-Server, Download-Request)**

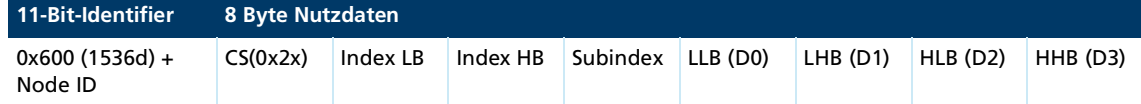

Der Command-Specifier CS(0x2x) gibt die Anzahl der gültigen Datenbytes in D0 bis D3 und die Transferkennung an. Der Command-Specifier ist wie folgt codiert:

- $\blacksquare$  CS = 0x2F, 1 Datenbyte in D0
- CS =  $0x2B$ , 2 Datenbytes in D0 bis D1
- CS =  $0x27$ , 3 Datenbytes in D0 bis D2
- CS =  $0x23$ , 4 Datenbytes in D0 bis D3
- CS = 0x22, keine Angabe der Anzahl Datenbytes

#### **Server-to-Client, Download-Response**

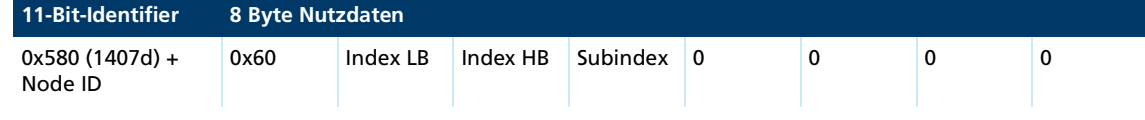

### **Abbruch bei SDO-Fehlern**

SDO-Abort Client-to-Server

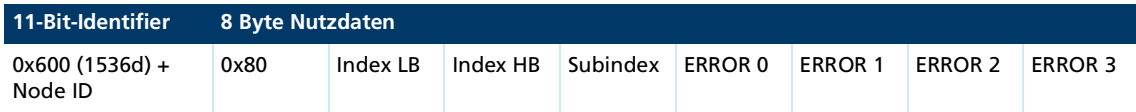

#### SDO-Abort Server-to-Client

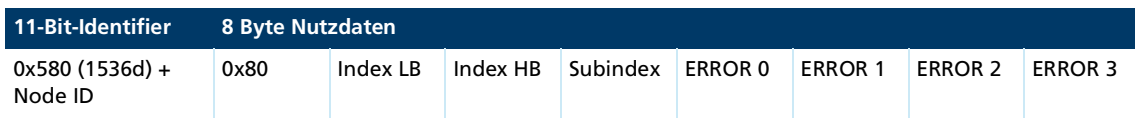

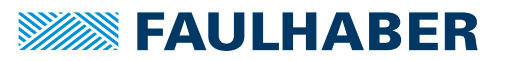

## <span id="page-24-0"></span>**3.5.2 SDO-Fehlerbeschreibung**

Kann das SDO-Protokoll auf einer Seite nicht weiter verarbeitet werden, wird ein SDO-Abort-Telegramm versendet (siehe Kap. [3.5.1, S.](#page-22-1) 23). Die Fehlerarten sind wie folgt codiert:

- **Error0: Zusätzlicher Fehlercode HB**
- **Error1: Zusätzlicher Fehlercode LB**
- **EXECUTE: Fehlercode**
- **EXECUTE:** Error3: Fehlerklasse

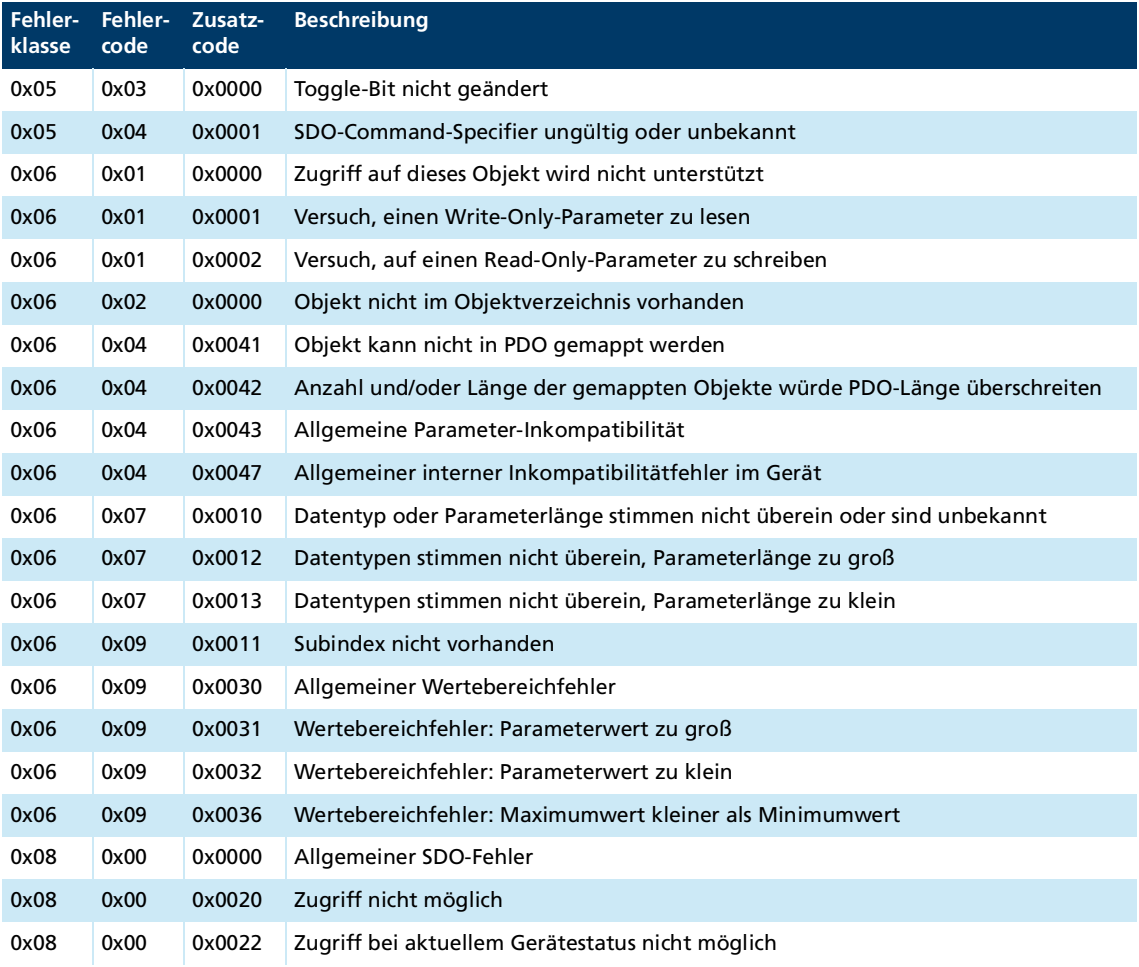

## <span id="page-25-0"></span>**3.6 Emergency-Objekt (Fehlermeldung)**

<span id="page-25-2"></span>Das Emergency-Objekt informiert asynchron andere Busteilnehmer über Fehler und muss nicht abgefragt werden. Das Emergency-Object ist immer 8 Byte groß:

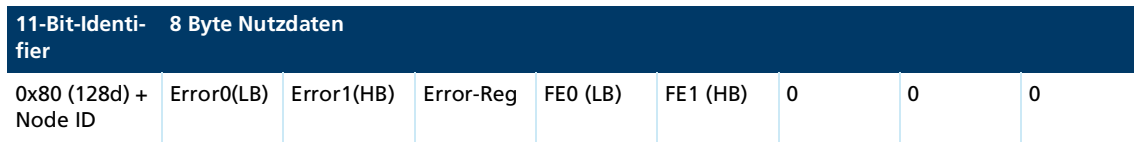

Belegung der Nutzdaten:

- Error0(LB)/Error1(HB): 16-Bit-Error-Code
- Error-Reg: Error-Register (Inhalt von Objekt 0x1001, siehe Kap. [5.1, S.](#page-40-2) 41)
- FE0(LB)/FE1(HB): 16-Bit FAULHABER Fehlerregister (Inhalt von Objekt 0x2320, siehe [Tab.](#page-35-1) 12)
- Bytes 5 bis 7: unbenutzt (0)

Das Error Register kennzeichnet die Fehlerart. Die einzelnen Fehlerarten sind bitcodiert und den jeweiligen Error Codes zugeordnet. Über das Objekt 0x1001 kann der letzte Wert des Error Registers abgefragt werden.

[Tab.](#page-25-1) 9 listet alle Fehler auf, die über Emergency-Nachrichten gemeldet werden, sofern der entsprechende Fehler in der Emergency-Mask für das FAULHABER Fehlerregister gesetzt ist [\(Tab.](#page-35-2) 13).

<span id="page-25-1"></span>Tab. 9: Emergency-Error-Codes

| <b>Emergency-Nachricht</b> |                                                                                                 | FAULHABER-Fehlerregister 0x2320       |                 |                          | <b>Error Register 0x1001</b> |                                                                                    |
|----------------------------|-------------------------------------------------------------------------------------------------|---------------------------------------|-----------------|--------------------------|------------------------------|------------------------------------------------------------------------------------|
| <b>Error</b><br>Code       | <b>Bezeichnung</b>                                                                              | <b>Error</b><br><b>Mask</b><br>0x2321 |                 | <b>Bit Bezeichnung</b>   | <b>Bit</b>                   | <b>Bezeichnung</b>                                                                 |
| 0x0000                     | No error (wird ver-<br>schickt, wenn ein Fehler<br>nicht mehr vorliegt<br>bzw. bestätigt wurde) | $\overline{\phantom{0}}$              |                 |                          |                              |                                                                                    |
|                            |                                                                                                 |                                       |                 |                          |                              |                                                                                    |
|                            |                                                                                                 |                                       |                 |                          | $\Omega$                     | Generic error<br>(wird gesetzt, wenn eines der<br>Fehlerbits 1 bis 7 gesetzt wird) |
|                            |                                                                                                 |                                       |                 |                          |                              |                                                                                    |
| 0x3210                     | Overvoltage                                                                                     | 0x0004                                | 2               | OverVoltageError         | $\overline{2}$               | Spannungsfehler                                                                    |
| 0x3220                     | Undervoltage                                                                                    | 0x0008                                | $\overline{3}$  | <b>UnderVoltageError</b> | $\overline{2}$               | Spannungsfehler                                                                    |
|                            |                                                                                                 |                                       |                 |                          |                              |                                                                                    |
| 0x43F0                     | <b>Temperature Warning</b>                                                                      | 0x0010                                | 4               | <b>TempWarning</b>       | 1                            | Strom-Fehlera)                                                                     |
| 0x4310                     | <b>Temperature Error</b>                                                                        | 0x0020                                | 5               | TempError                | 3                            | Temperatur-Fehler                                                                  |
|                            |                                                                                                 |                                       |                 |                          |                              |                                                                                    |
| 0x5410                     | <b>Output Stages</b>                                                                            | 0x0080                                | $\overline{7}$  | <b>IntHWError</b>        | $\overline{7}$               | Herstellerspezifischer Fehler                                                      |
| 0x5530                     | <b>EEPROM Fault</b>                                                                             | 0x0400                                | 10              | <b>MemError</b>          |                              |                                                                                    |
|                            |                                                                                                 |                                       |                 |                          |                              |                                                                                    |
| 0x6100                     | Software Error                                                                                  | 0x1000                                | 12 <sup>2</sup> | CalcError                | $\overline{7}$               | Herstellerspezifischer Fehler                                                      |

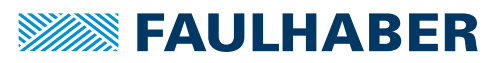

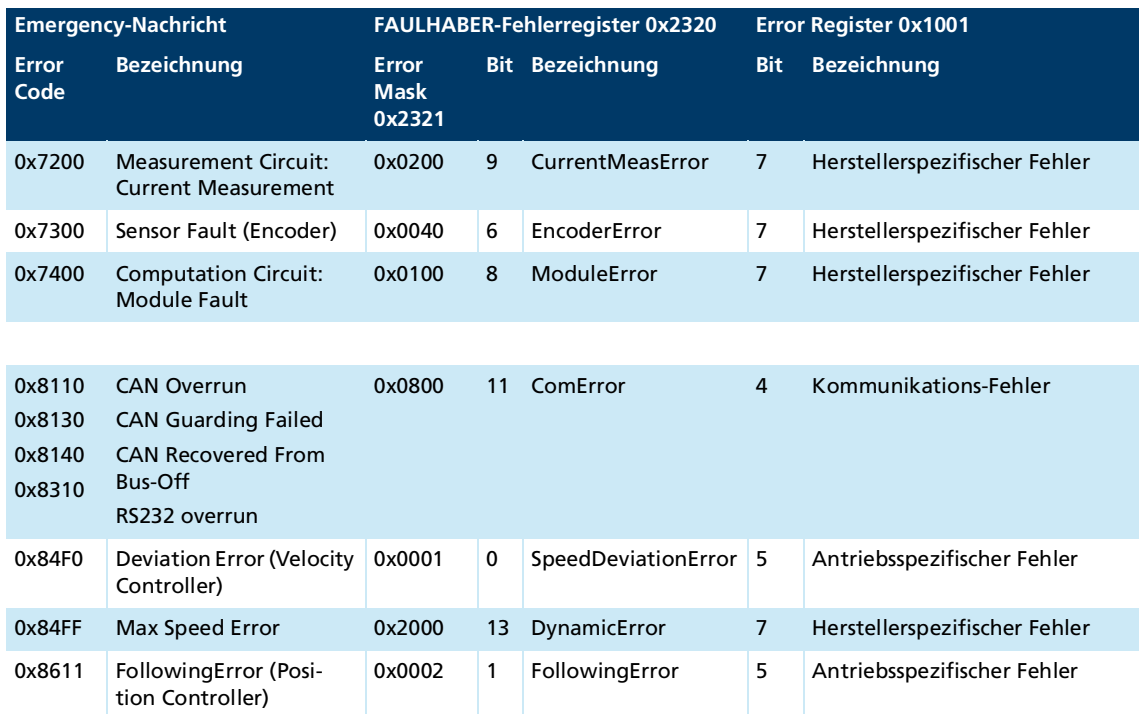

*a) Der Stromregler hält den Motorstrom immer unter der eingestellten Grenze. Das Überstromfehler-Bit wird bei Überschreiten der Warnungstemperatur gesetzt und der zulässige Motorstrom wird vom Spitzenstrom-Wert auf den Dauerstrom-Wert reduziert.*

#### **Beispiel:**

Eine Emergency-Nachricht mit der Nutzdatenbelegung in [Tab.](#page-26-0) 10 wird in folgendem Fall versendet:

- In der Error Mask 0x2321 ist unter Subindex 1 (Emergency Mask) Bit 1 (Schleppfehler) gesetzt.
- Der in Objekt 0x6065.00 eingestellte Korridor für die Regelabweichung des Positionsreglers wurde für einen längeren Zeitraum überschritten, als der in Objekt 0x6066.00 eingestellte Wert für die Fehlerverzögerungszeit (siehe Dokumentation der Antriebsfunktionen).

### <span id="page-26-0"></span>Tab. 10: Beispielhafte Nutzdatenbelegung einer Emergency-Nachricht

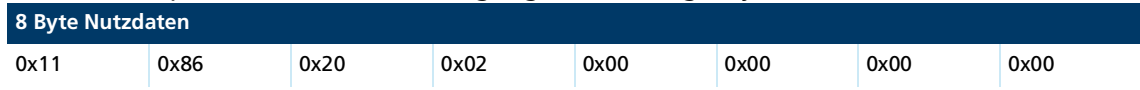

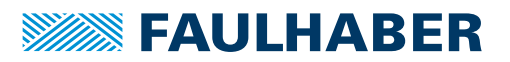

## <span id="page-27-0"></span>**3.7 SYNC-Object**

Das SYNC-Objekt ist eine Nachricht ohne Nutzdaten. Das SYNC-Objekt wird zum Triggern synchroner PDOs und zum gleichzeitigen Starten von Prozessen auf verschiedenen Geräten verwendet.

Der Identifier des SYNC-Objekts wird im Objektverzeichnis unter Index 0x1005 eingestellt (standardmäßig 0x80).

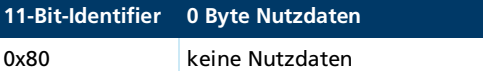

Damit ein SYNC-Objekt ein PDO triggert, muss der Transmission Type des zu triggernden PDOs entsprechend eingestellt werden (siehe [Tab.](#page-19-2) 5).

## <span id="page-27-1"></span>**3.7.1 Triggern Synchroner PDOs**

**Synchrone RxPDO:** Der mit dem PDO übertragene Befehl wird erst nach Erhalt eines SYNC Objekts ausgeführt. Der Transmission Type 1 bis 240 eines RxPDO ist identisch mit dem Transmission Type 0.

**Synchrone TxPDO:** Sofort nach Erhalt eines SYNC-Objekts werden die synchronen TxPDOs mit den aktuellen Daten verschickt.

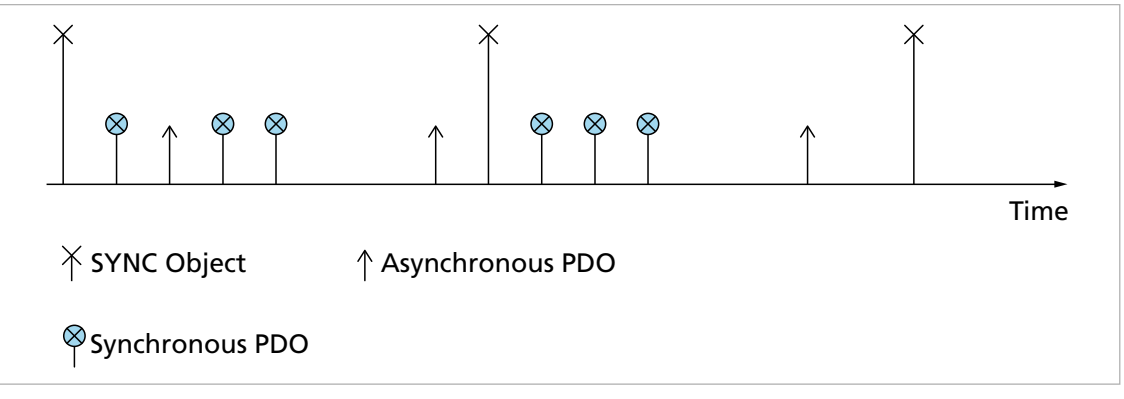

Abb. 6: Schaubild TxPDO mit SYNC

Mit den Übertragungsarten 1-240 können Knoten auch gruppiert werden.

## <span id="page-28-0"></span>**3.8 NMT (Netzwerkmanagement)**

<span id="page-28-1"></span>Das Netzwerkmanagementobjekt steuert die CiA 301 Statemachine des CANopen-Geräts und überwacht Netzwerk-Knoten.

Nach dem Einschalten und der Initialisierung befindet sich der Motion Controller automatisch im Zustand *Pre-Operational*. Im Zustand *Pre-Operational* kann nur mit NMT-Nachrichten und über SDOs mit dem Gerät kommuniziert werden.

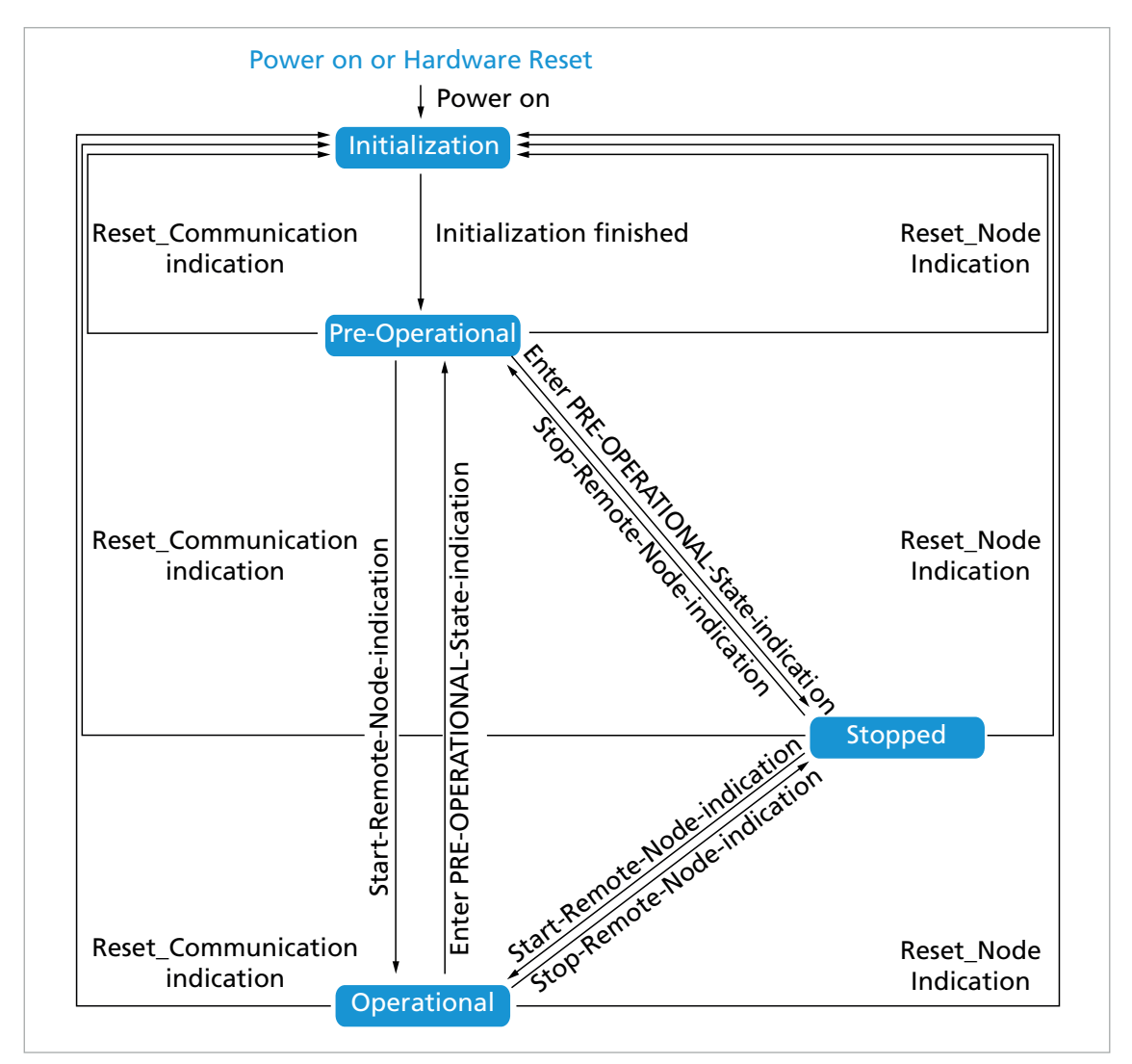

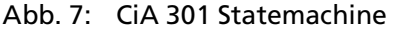

### <span id="page-28-2"></span>Tab. 11: NMT-Zustandsänderungen

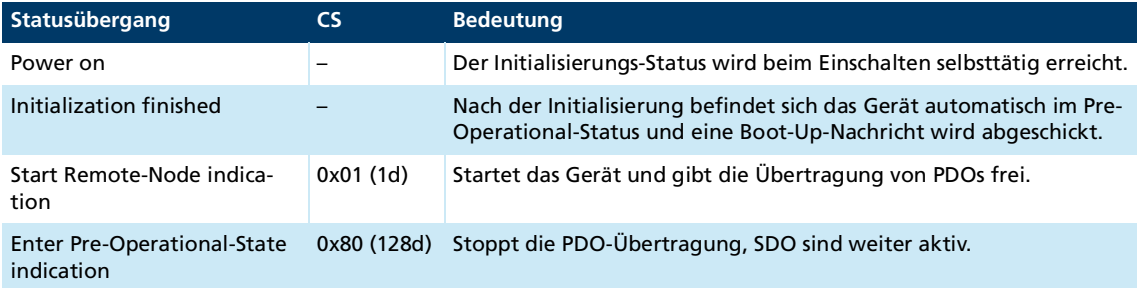

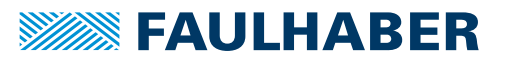

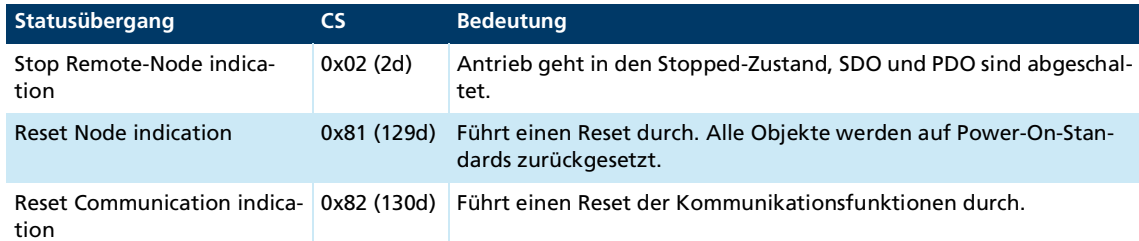

Die FAULHABER Motion Controller sind mit Standardkonfiguration für alle Objekte ausgestattet. Nach abgeschlossener Inbetriebnahme können die anwendungsspezifischen Einstellungen direkt im Gerät gespeichert werden. Im Regelfall ist daher keine weitere Parametrierung beim Systemstart notwendig.

#### **Starten eines CANopen Knotens**

Start Remote-Node:

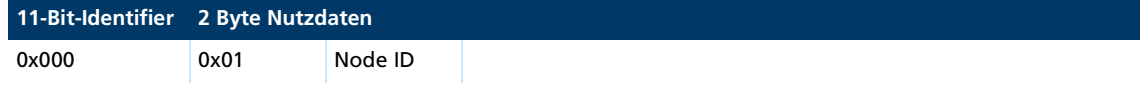

Mit einer CAN-Nachricht kann auch ein gesamtes Netzwerk gestartet werden:

Start All Remote-Nodes:

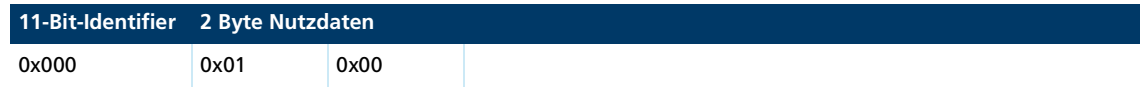

Nach Start des Knotens oder des gesamten Netzwerks befindet sich das Gerät im Zustand *Operational*. Das Gerät kann jetzt über PDOs bedient werden.

Im Zustand *Stopped* befindet sich das Gerät im Fehlerzustand und kann nicht mehr über SDO oder PDO bedient werden. Die Kommunikation mit dem Gerät ist hier nur mit NMT-Nachrichten möglich.

Eine NMT-Nachricht besteht immer aus 2 Byte auf dem Identifier 0x000.

#### **NMT-Nachricht**

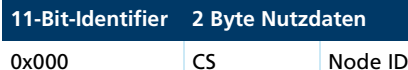

Belegung der Nutzdaten:

- **CS: Command-Specifier (siehe [Tab.](#page-28-2) 11)**
- Node ID: Knotenadresse  $(0 =$  alle Knoten)

Bei schweren Kommunikationsfehlern geht der Motion Controller standardmäßig in den NMT-Zustand *Pre-Operational*. Im Objekt 0x1029 kann ein anderes Verhalten eingestellt werden.

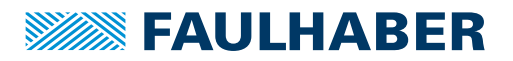

## <span id="page-30-0"></span>**3.8.1 Boot-Up**

I

Der Motion Controller sendet unmittelbar nach der Initialisierungsphase eine Boot-up-Nachricht. Eine Boot-up-Nachricht signalisiert das Ende der Initialisierungsphase einer neu eingeschalteten Baugruppe. Eine Boot-up-Nachricht ist eine CAN-Nachricht mit einem Datenbyte (Byte 0 = 0x00) auf dem Identifier der Node-Guarding-Nachricht (0x700 + Node ID).

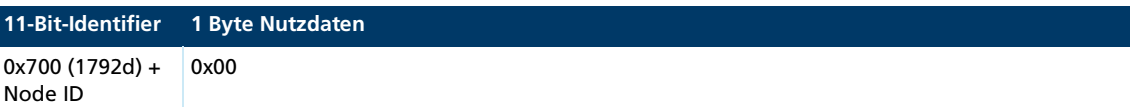

## <span id="page-31-0"></span>**3.8.2 Überwachungsfunktionen**

Nur eine Überwachungsfunktion, Node-Guarding oder Heartbeat, kann verwendet werden.

### <span id="page-31-1"></span>**3.8.2.1 Node-Guarding**

<span id="page-31-2"></span>Das Node-Guarding-Objekt fragt den momentanen Zustand des Geräts ab. Dazu setzt der Master ein Remote-Frame mit einer Anforderung auf dem Guarding-Identifier des zu überwachenden Knotens. Der zu überwachende Knoten antwortet mit der Guarding-Nachricht, die den aktuellen Status des Knotens und ein Toggle-Bit enthält.

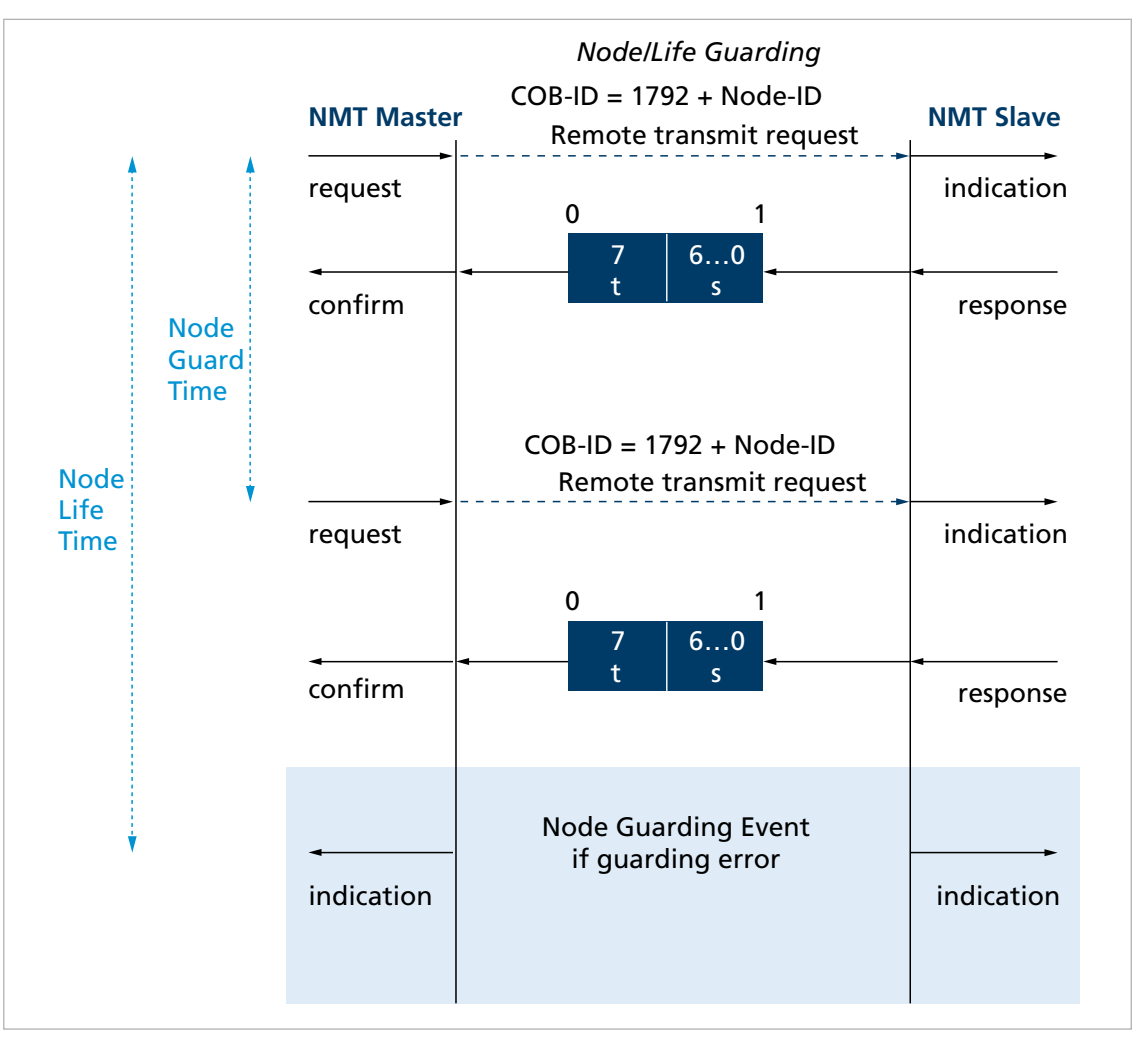

Abb. 8: Schaubild Node-Guarding-Protokoll

#### *t: Toggle Bit*

Anfänglich 0, wechselt in jedem Guarding-Telegramm seinen Wert *s: Status*  $s = 0x04$  (4d): Stopped

 $s = 0x05$  (5d): Operational

s = 0x7F (127d): Pre-Operational

Wenn eine Node-Life-Time > 0 eingestellt ist (Objekte 0x100C und 0x100D) und innerhalb der angegebenen Life-Time keine Node-Guarding-Abfrage des Masters eintrifft, wird ein Node-Guarding-Fehler gesetzt. Über das FAULHABER Fehlerregister (Objekt 0x2321) wird

die Reaktion auf einen Node-Guarding-Fehler eingestellt (siehe [Tab.](#page-36-0) 14). Standardmäßig wird die Emergency-Nachricht 0x8130 versendet.

### <span id="page-32-0"></span>**3.8.2.2 Heartbeat**

<span id="page-32-1"></span>Der Motion Controller kann sowohl als Heartbeat-Producer wie auch als Heartbeat-Consumer eingestellt werden.

- **Heartbeat-Producer:** Der Motion Controller setzt zyklisch eine Nachricht ab, die von ein oder mehreren Heartbeat-Consumern im Netzwerk empfangen wird.
- **Heartbeat-Consumer:** Der Motion Controller reagiert mit dem im FAULHABER Fehlerregister (Objekt 0x2320) eingestellten Verhalten, wenn innerhalb der Heartbeat-Consumer-Time keine Heartbeat-Nachricht des zu überwachenden Heartbeat-Producers eintrifft (siehe [Tab.](#page-35-1) 12).

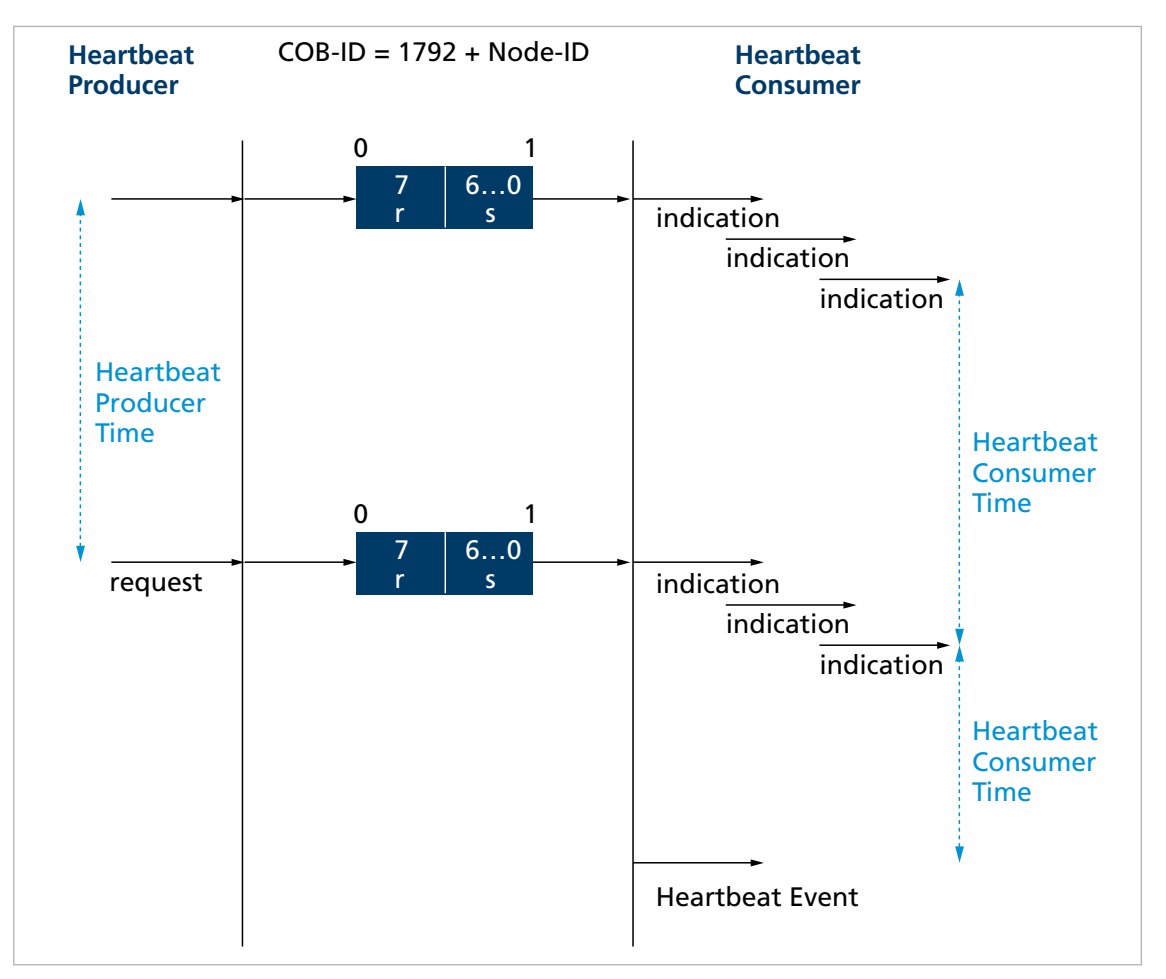

Abb. 9: Schaubild Heartbeat-Protokoll

*r: Reserved* Immer 0 *s: Status*  $s = 0x00$  (0d): Boot-Up  $s = 0x04$  (4d): Stopped  $s = 0x05$  (5d): Operational s = 0x7F (127d): Pre-Operational

## <span id="page-33-0"></span>**3.8.3 Einstellung der Überwachungsfunktionen**

- <span id="page-33-2"></span> Nur einer der beiden Überwachungsmechanismen (Node-Guarding, Heartbeat) kann aktiviert sein.
- Bei einer Producer-Heartbeat-Time > 0 (Objekt 0x1017) arbeitet der Motion Controller als Heartbeat-Producer. Der Motion Controller sendet im Zeitintervall der Producer-Heartbeat-Time eine Heartbeat-Nachricht. Die Node-Guarding-Time wird auf 0 gesetzt (siehe Kap. [3.8.2.1, S.](#page-31-1) 32).
- Ist Heartbeat aktiviert, entspricht die Boot-up-Nachricht nach dem Einschalten der ersten Heartbeat-Nachricht. Weitere Heartbeats folgen im Abstand der Producer-Heartbeat-Time.
- Ist zusätzlich zur Producer-Heartbeat-Time eine Heartbeat-Consumer-Time > 0 eingestellt (Objekt 0x1016.01), arbeitet der Motion Controller als Heartbeat-Consumer. Die Einstellungen des Heartbeat-Producers sind unwirksam. Die Node ID des zu überwachenden Masters und die Heartbeat-Consumer-Time wird in das Objekt 0x1016 eingetragen.
- Die Heartbeat-Consumer-Time muss immer größer sein als die Producer-Heartbeat-Time des Masters.
- Falls der Motion Controller innerhalb der eingestellten Heartbeat-Consumer-Time keine Heartbeat-Nachricht des Masters erhält, wird ein Heartbeat-Event ausgelöst. Die Reaktion auf ein Heartbeat-Event wird über die Error-Mask des FAULHABER Fehlerregisters (Objekt 0x2321) eingestellt (siehe [Tab.](#page-35-1) 12). Standardmäßig wird die Emergency-Nachricht 0x8130 versendet.
- Beim Versuch eine Node-Guarding-Zeit einzustellen, während der Heartbeat-Producer aktiviert ist, wird der SDO-Fehler 0x08000020 (Zugriff nicht möglich) versendet.

## <span id="page-33-1"></span>**3.9 Einträge im Objektverzeichnis**

Das Objektverzeichnis verwaltet die Konfigurationsparameter. Das Objektverzeichnis ist in drei Bereiche unterteilt. Jedes Objekt kann über seinen Index und Subindex referenziert werden (SDO-Protokoll).

- Kommunikationsparameter (Index 0x1000 bis 0x1FFF, enthält Kommunikationsobjekte nach CiA 301, siehe Kap. [5.1, S.](#page-40-2) 41)
- Herstellerspezifischer Bereich (Index 0x2000 bis 0x5FFF, enthält herstellerspezifische Objekte, siehe Kap. [5.2, S.](#page-48-1) 49)
- Standardisierte Geräteprofile (0x6000 bis 0x9FFF, enthält die vom Motion Controller unterstützten Objekte, siehe Dokumentation der Antriebsfunktionen)

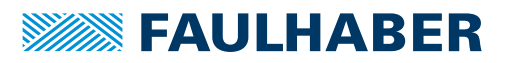

## <span id="page-34-0"></span>**3.10 Fehlerbehandlung**

### <span id="page-34-1"></span>**3.10.1 CAN-Fehler**

 $\mathbf i$ 

#### **CAN-Overrun (object lost)**

Falls Nachrichten verloren gehen, versendet der Controller die Emergency-Nachricht 0x8110. Im Error-Register wird das Bit 4 (Communication-Error) und im FAULHA-BER Fehlerregister das Bit 7 (CAN-Overrun) gesetzt. Die Emergency-Nachricht wird zeitverzögert versendet. Der Fehler wird nicht durch die Emergency-Nachricht (0x000) zurückgenommen. Die entsprechenden Bits im Error-Register und im FAULHABER Fehlerregister werden nicht gelöscht.

#### **CAN in Error-Passive-Mode**

Falls das CAN-Modul des Antriebs im Zustand *Error-Passive* ist, wird die Emergency-Nachricht 0x8120 versendet. Im Error-Register wird das Bit 4 (Communication-Error) und im FAULHABER Fehlerregister das Bit 6 (CAN in Error-Passive-Mode) gesetzt. Die Emergency-Nachricht (0x000) wird versendet und der Fehler wird zurückgenommen, wenn der Antrieb wieder in den Zustand *Error-Active* geht.

#### **Recovered from Bus-Off**

Falls das CAN-Modul des Antriebs im Zustand *Bus-Off* ist und eine gültige Nachricht empfängt, wird die Emergency-Nachricht 0x8140 versendet. Die Emergency-Nachricht meldet, dass der Zustand *Bus-Off* verlassen wurde. Im Error-Register wird das Bit 4 (Communication-Error) und im FAULHABER Fehlerregister das Bit 9 (Recovered from Bus-Off) gesetzt. Der Fehler wird nicht zurückgenommen. Die entsprechenden Bits im Error-Register und im FAULHABER Fehlerregister werden nicht gelöscht.

Die Fehler CAN-Overrun und Recovered from bus off sind schwere Kommunikationsfehler. Die entsprechenden Bits im Error-Register und im FAULHABER Fehlerregister können nur mit einem Neustart des Motion Controllers zurückgesetzt werden. Weitere schwere Kommunikationsfehler sind:

- Node-Guarding-Timeouts
- Heartbeat-Timeouts

## <span id="page-35-0"></span>**3.10.2 Gerätefehler**

<span id="page-35-1"></span>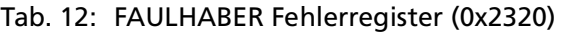

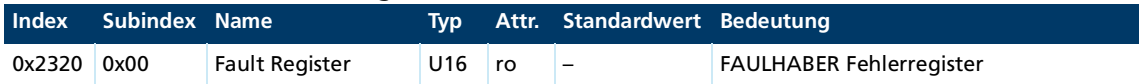

Das FAULHABER Fehlerregister enthält bitcodiert die zuletzt aufgetretenen Fehler. Die Fehler können durch Selektion der gewünschten Fehlerarten über das Objekt Error Mask (0x2321) maskiert werden.

<span id="page-35-2"></span>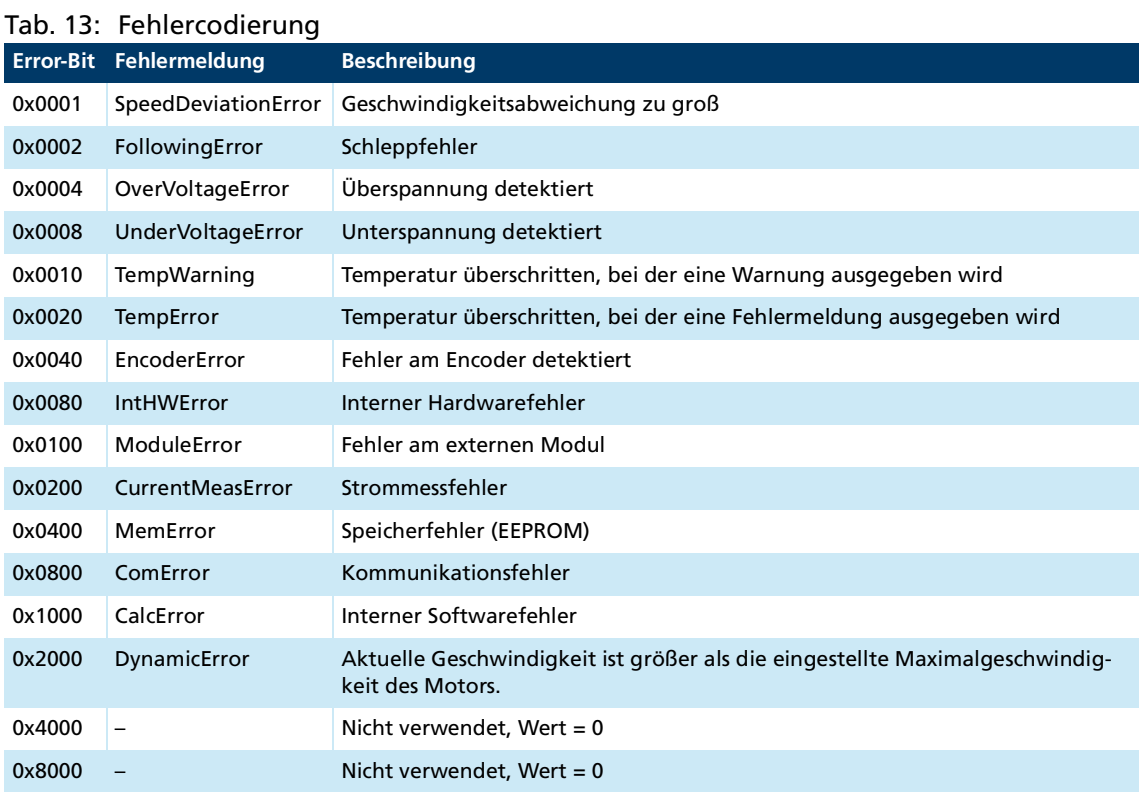

Jeder dieser Fehler entspricht auch einem Emergency Error Code. (siehe Kap. [3.6, S.](#page-25-0) 26).

Die Error Mask beschreibt die Behandlung interner Fehler entsprechend der Fehlercodierung (siehe [Tab.](#page-35-2) 13).

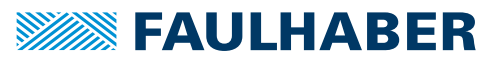

<span id="page-36-0"></span>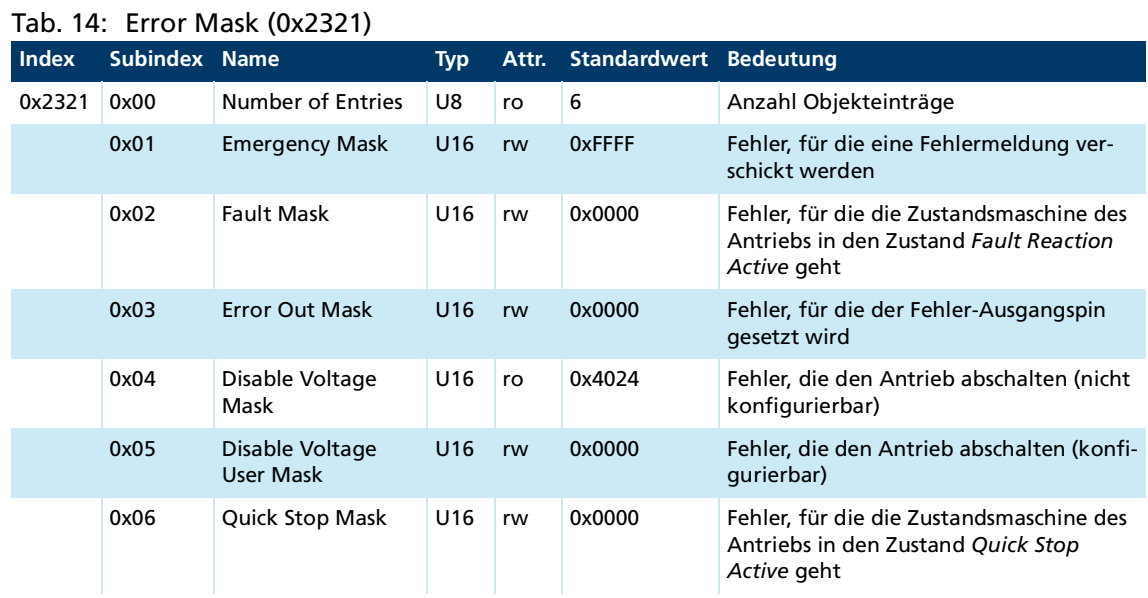

### **Beispiele:**

- Beim Setzen der Fault Mask (Subindex 2) von Objekt 0x2321 auf 0x0001 wird der Antrieb bei Überstrom ausgeschaltet und dessen Zustandsmaschine wird in den Zustand *Fault Reaction Active* versetzt.
- Wenn der Subindex 3 von Objekt 0x2321 auf 0 gesetzt ist, zeigt der Fehlerausgang (Fault-Pin) keine Fehler an. Wenn der Subindex 3 von Objekt 0x2321 auf 0xFFFF gesetzt ist, zeigt der Fehlerausgang (Fault-Pin) alle Fehler an.

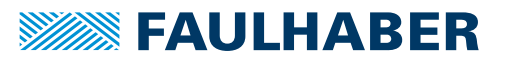

## Kommunikationseinstellungen

## <span id="page-37-2"></span><span id="page-37-0"></span>**4 Kommunikationseinstellungen**

Die FAULHABER-Antriebe werden standardmäßig mit eingestellter Knotennummer 1 und mit eingestellter automatischer Baudratenerkennung (AutoBaud) ausgeliefert.

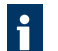

Im Netzwerkbetrieb sollte die verwendete Netzwerk-Übertragungsrate fest eingestellt werden.

## <span id="page-37-1"></span>**4.1 Einstellung über das CAN-Netzwerk**

Für die Einstellung über das CAN-Netzwerk wird der FAULHABER Motion Manager oder ein anderes Konfigurationstool, das das LSS-Protokoll (Layer Setting Service and Protocol) nach CiA 305 unterstützt, benötigt.

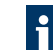

Der FAULHABER Motion Manager muss auf einem PC mit unterstütztem CAN-Interface installiert sein.

Es gibt zwei Möglichkeiten zur Einstellung der Kommunikationsparameter:

 Ein einzelner Antrieb ist an der CAN-Schnittstelle des Konfigurations-Tools angeschlossen:

Über den "LSS Switch Mode Global" wird der Antrieb ohne weitere Angaben in den Konfigurationsmodus versetzt, um Knotennummer und Baudrate einzustellen.

 Der zu konfigurierende Antrieb ist innerhalb eines Netzwerks über die CAN-Schnittstelle an das Konfigurations-Tool angeschlossen: Über den "LSS Switch Mode Selective" wird der gewünschte Antrieb durch Eingabe der LSS-Adresse (Vendor-ID, Productcode, Revision Number, Seriennummer) adressiert und in den Konfigurationsmodus versetzt, um Knotennummer und Baudrate einzustellen.

Die FAULHABER-Antriebe der Serie MC V3.0 benötigen folgende Eingaben:

- **Vendor-ID: 327**
- Produktcode: 48
- Revision Number: 1.0
- Seriennummer: Siehe Produkt-Aufkleber

Das LSS-Protokoll unterstützt neben der Einstellung von Knotennummer und Baudrate auch das Auslesen der LSS-Adressen von angeschlossenen Einheiten und das Auslesen der eingestellten Node ID.

Zur LSS-Kommunikation werden die Identifier 0x7E5 (vom Master) und 0x7E4 (vom Slave) verwendet.

Der Motion Controller speichert nach der Konfiguration die eingestellten Parameter in das EEPROM. Sie sind nach Aus- und Einschalten wieder verfügbar.

Für eine detaillierte Beschreibung des LSS-Protokolls wird auf das Dokument CiA 305 verwiesen.

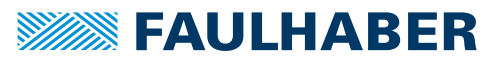

## Kommunikationseinstellungen

### <span id="page-38-0"></span>**4.1.1 Einstellung der Knotennummer**

- Knotennummern 1 bis 127 können eingestellt werden.
- Die Node ID 255 (0xFF) kennzeichnet den Knoten als nicht konfiguriert. Der Knoten befindet sich nach dem Einschalten im LSS-Init-Status, bis eine gültige Knotennummer übermittelt wird. Nachdem eine gültige Knotennummer an den Knoten übermittelt wurde, wird die NMT-Initialisierung fortgesetzt.

### <span id="page-38-1"></span>**4.1.2 Einstellung der Baudrate**

- Bei aktivierter automatischer Baudratenerkennung (AutoBaud) kann der Antrieb in ein Netzwerk mit beliebiger Übertragungsrate gemäß [Tab.](#page-38-4) 15 eingesetzt werden. Nach spätestens 24 Telegrammen (3 pro Baudrate) auf der Busleitung ist die Baudrate des Netzwerks detektiert. Der Antrieb stellt sich entsprechend der Baudrate des Netzwerks ein.
- Wenn die automatische Baudratenerkennung aktiv ist, können Telegramme solange nicht verarbeitet werden, bis die Baudrate detektiert wurde. Das Hochfahren des Systems dauert bei automatischer Baudratenerkennung entsprechend länger.
- Eine feste Baudrate gemäß [Tab.](#page-38-4) 15 kann durch Angabe des Index 0 bis 8 eingestellt werden.

| <b>Baudrate</b> | <b>Index</b> |
|-----------------|--------------|
| 1 000 kBit/s    | 00           |
| 800 kBit/s      | 01           |
| 500 kBit/s      | 02           |
| 250 kBit/s      | 03           |
| 125 kBit/s      | 04           |
| 50 kBit/s       | 06           |
| 20 kBit/s       | 07           |
| 10 kBit/s       | 08           |
| AutoBaud        | 09           |

<span id="page-38-5"></span><span id="page-38-4"></span>Tab. 15: Bit-Timing-Parameter

### <span id="page-38-2"></span>**4.1.3 Automatische Einstellung der COB-IDs**

<span id="page-38-3"></span>Bei einem Wechsel von der Knotennummer 255 (unkonfigurierter CANopen-Knoten) nach einer validen Knotennummer werden die COB-IDs für die Receive- und Transmit-PDOs (RxPDO, TxPDO) und für Emergency (EMCY) automatisch auf ihre Standardwerte eingestellt (siehe Kap. [5.1, S.](#page-40-2) 41, Objekte 0x1014.00, 0x1400.01, 0x1401.01, 0x1402.01, 0x1403.01, 0x1800.01, 0x1801.01, 0x1802.01, 0x1803.01).

Die Konfiguration muss mit dem Save-Befehl gespeichert werden.

## Kommunikationseinstellungen

## <span id="page-39-0"></span>**4.2 Einstellung der Knotennummer über das Objektverzeichnis**

Alternativ zu der LSS-Methode über das CAN-Netzwerk kann die Knotennummer auch über jede am Antrieb verfügbare Schnittstelle (CAN, USB, RS232) eingestellt werden.

Die Einstellung erfolgt durch Beschreiben des Objekts 0x2400.03 im Objektverzeichnis:

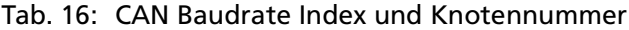

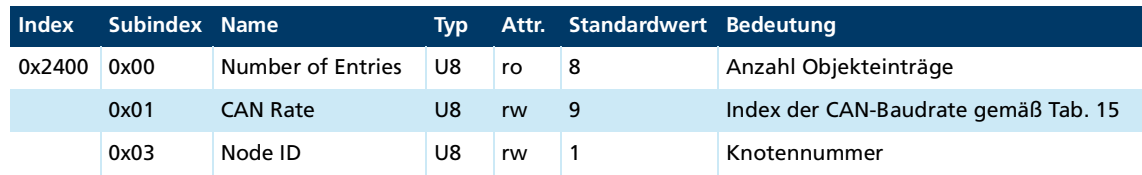

Über das Objekt 0x2400.01 kann die aktuelle Einstellung der Baudrate (AutoBaud oder feste Baudrate) ausgelesen werden.

Eine Änderung der Knotennummer über das Objekt 0x2400.03 wird mit der letzten Knotennummer quittiert. Erst nach einem Save-Befehl für Anwendungsparameter und einem anschließenden Reset-Befehl wird die geänderte Knotennummer übernommen.

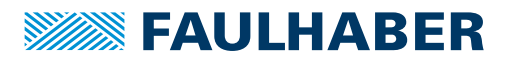

## <span id="page-40-0"></span>**5 Parameterbeschreibung**

## <span id="page-40-1"></span>**5.1 Kommunikationsobjekte nach CiA 301**

#### <span id="page-40-2"></span>**Device Type**

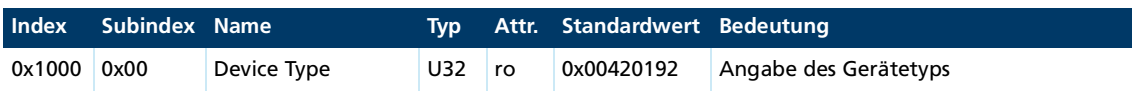

Enthält Informationen zum Gerätetyp, aufgeteilt in zwei 16-Bit-Feldern:

- Byte MSB (Most Significant Byte): Additional Information =  $0x42$  (Servo drive, type specific PDO mapping)
- Byte LSB (Least Significant Byte): Device Profile Number = 0x192 (402d)

#### **Error Register**

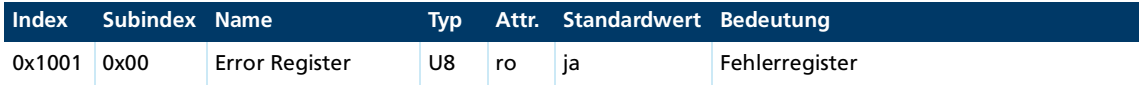

Das Error Register beinhaltet bitcodiert die zuletzt aufgetretenen Fehlerarten.

Dieser Parameter kann in ein PDO gemappt werden.

#### **Predefined Error Field (Fehlerspeicher)**

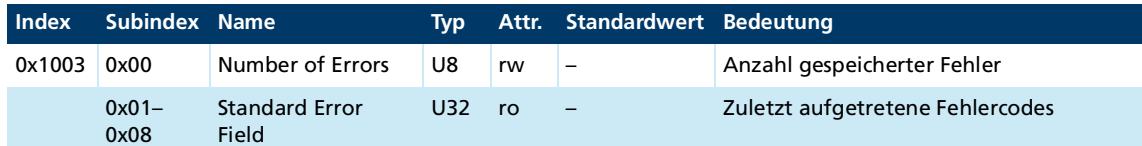

Der Fehlerspeicher enthält die Codierung der zuletzt aufgetretenen Fehler.

- **Byte MSB: Error Register**
- **Byte LSB: Error Code**

Die Bedeutung der Fehlercodes ist in Kap. [3.6, S.](#page-25-2) 26 beschrieben.

Durch Schreiben einer 0 auf Subindex 0 wird der Fehlerspeicher gelöscht.

#### **COB-ID SYNC**

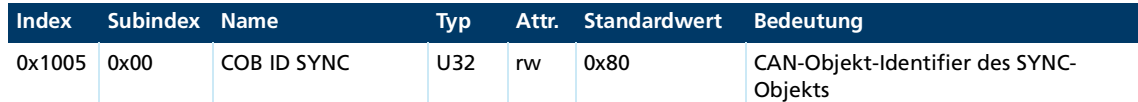

#### **Manufacturer Device Name**

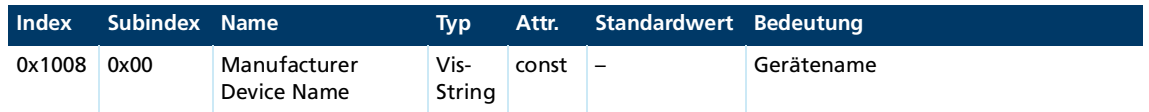

Zum Auslesen des Manufacturer Device Namens muss das Segmented-SDO-Protokoll verwendet werden.

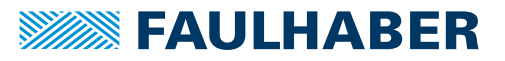

### **Manufacturer Hardware Version**

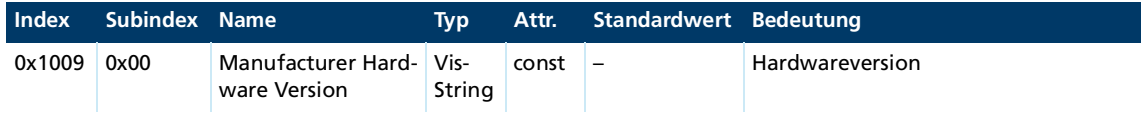

Zum Auslesen der Manufacturer Hardware Version wird das Segmented-SDO-Protokoll verwendet werden.

#### **Manufacturer Software Version**

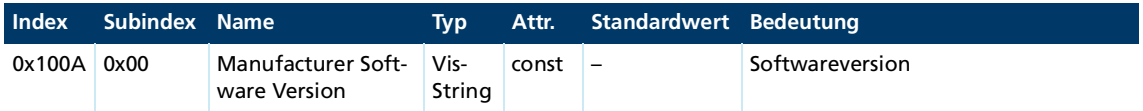

Zum Auslesen der Manufacturer-Software-Version muss das Segmented-SDO-Protokoll verwendet werden.

### **Guard Time**

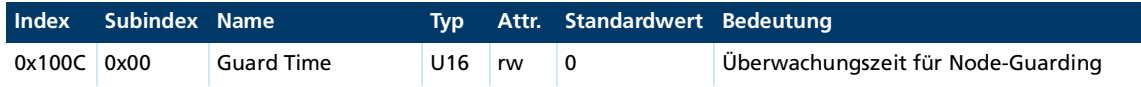

Angabe der Guard Time in Millisekunden. Der Wert 0 schaltet das Node-Guarding aus (Kap. [3.8.2.1, S.](#page-31-2) 32).

#### **Life Time Factor**

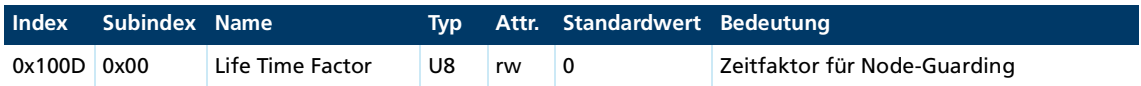

Der Life Time Factor multipliziert mit der Guard Time ergibt die Life Time für das Node Guarding (Kap. [3.8, S.](#page-28-1) 29). Der Wert 0 schaltet das Node Guarding aus.

#### **Store Parameters**

<span id="page-41-0"></span>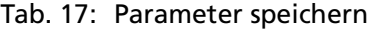

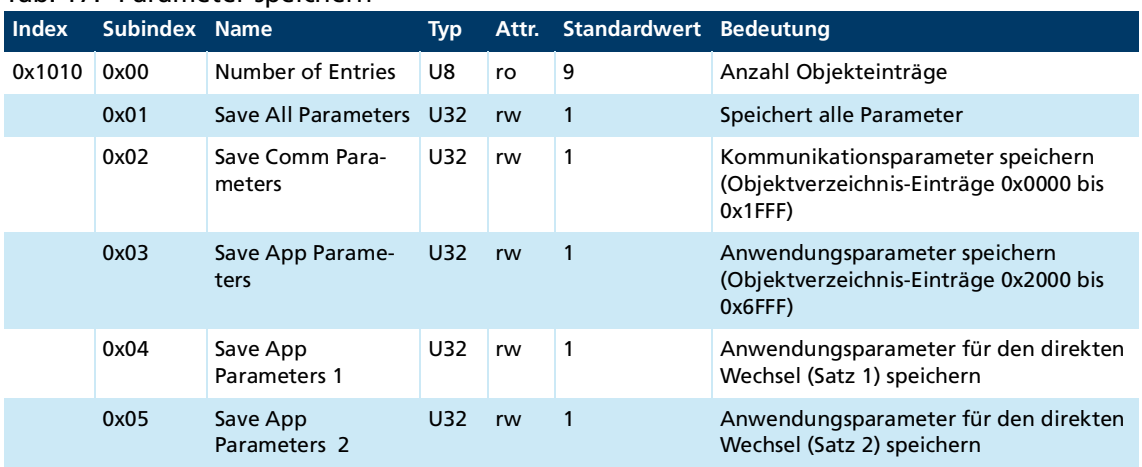

Das Objekt Store Parameters speichert Konfigurationsparameter in den Flash-Speicher. Ein Lesezugriff liefert Informationen über die Speichermöglichkeiten. Das Schreiben der Signatur "save" auf den entsprechenden Subindex leitet den Speichervorgang ein.

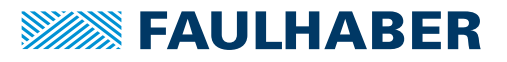

<span id="page-42-0"></span>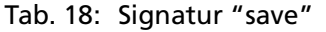

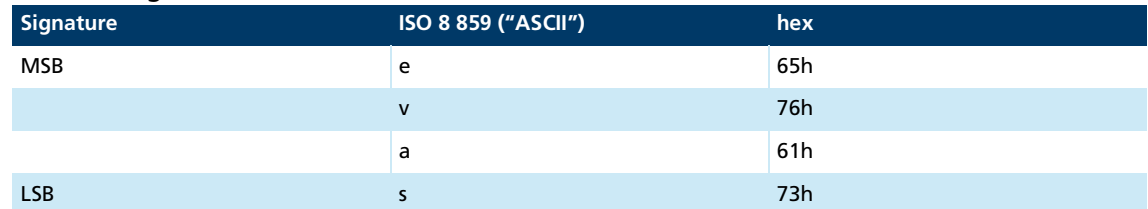

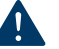

### **HINWEIS!**

**Der Flash-Speicher ist für 10 000 Schreibzyklen ausgelegt. Wird dieser Befehl mehr als 10 000 mal ausgeführt, ist die Funktion des Flash-Speichers nicht mehr gewährleistet.**

- Häufiges Speichern vermeiden.
- Nach 10 000 Speicherzyklen Gerät wechseln.

### <span id="page-42-1"></span>**Restore Default Parameters**

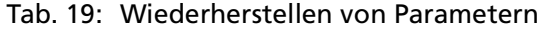

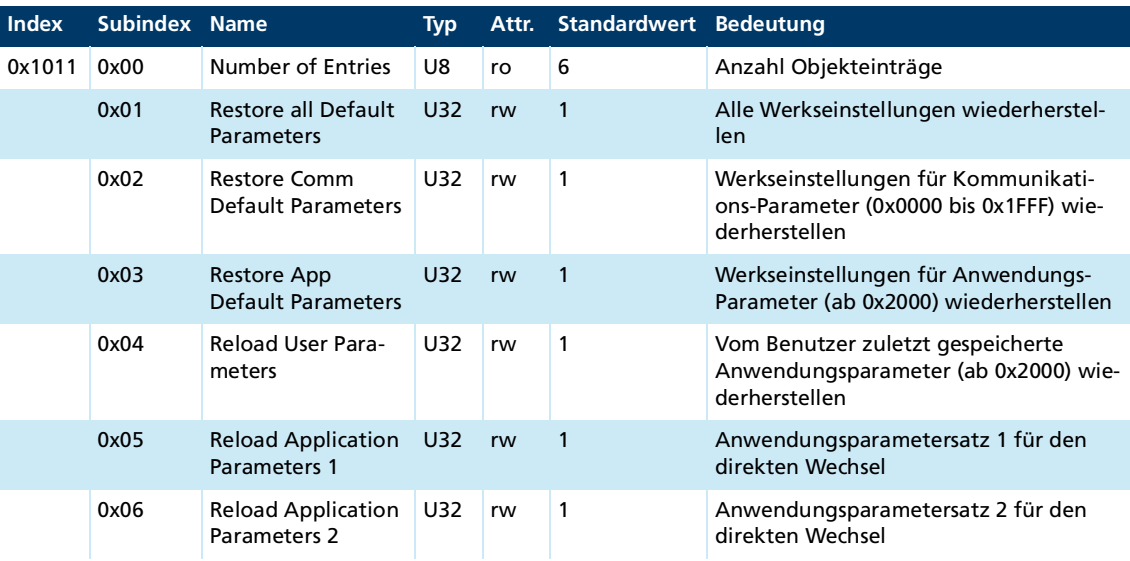

Das Objekt Restore Default Parameters lädt Standardkonfigurationsparameter. Die Standardkonfigurationsparameter sind entweder der Auslieferungszustand oder der letzte gespeicherte Zustand. Ein Lesezugriff liefert Informationen über die Restoremöglichkeit. Das Schreiben der Signatur "load" auf den entsprechenden Subindex leitet den Restorevorgang ein:

<span id="page-42-2"></span>Tab. 20: Signatur "load"

| Signature  | ISO 8859 ("ASCII") | hex |  |  |  |  |  |
|------------|--------------------|-----|--|--|--|--|--|
| <b>MSB</b> |                    | 64h |  |  |  |  |  |
|            | a                  | 61h |  |  |  |  |  |
|            | Ο                  | 6Fh |  |  |  |  |  |
| <b>LSB</b> |                    | 6Ch |  |  |  |  |  |

Der Auslieferungszustand darf nur bei abgeschalteter Endstufe geladen werden.

 $\mathbf i$ 

## **COB-ID Emergency-Nachricht**

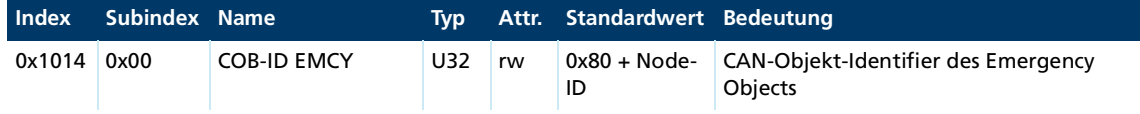

#### **Consumer Heartbeat Time**

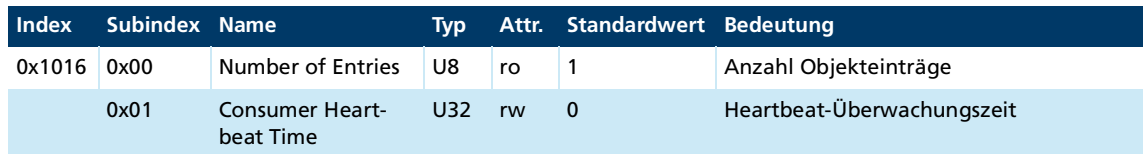

- Bit 0 bis 15 enthalten die Consumer Heartbeat Time in Millisekunden. Bei einem Wert von 0 ist die Consumer-Heartbeat-Funktion deaktiviert ([Heartbeat](#page-32-1))
- Bit 16 bis 23 enthalten die Knotennummer, an der die Heartbeat-Nachricht geschickt werden soll (Master Node ID).
- Bit 24 bis 31 sind unbenutzt (reserviert).

### **Producer Heartbeat Time**

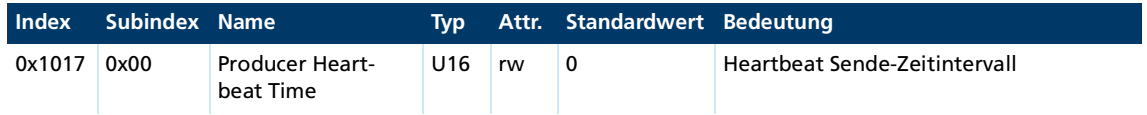

Das Objekt Producer Heartbeat Time enthält das Producer-Heartbeat-Zeitintervall in Millisekunden. Bei einem Wert von 0 ist die Producer-Heartbeat-Funktion deaktiviert (siehe [Ein](#page-33-2)[stellung der Überwachungsfunktionen\)](#page-33-2).

### **Identity Object**

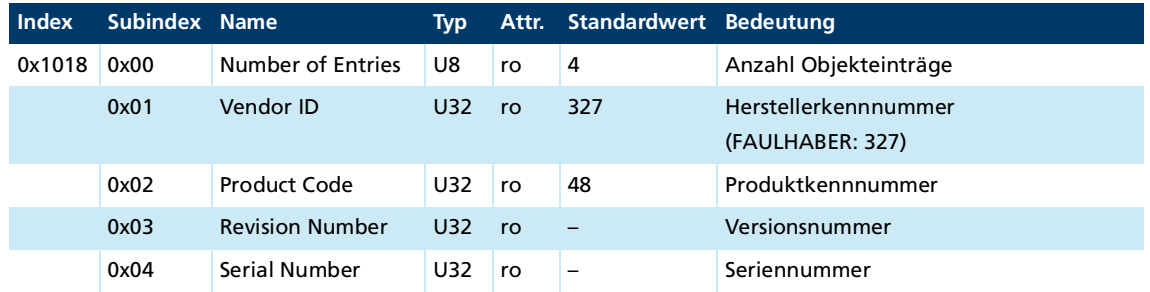

#### **Error Behaviour**

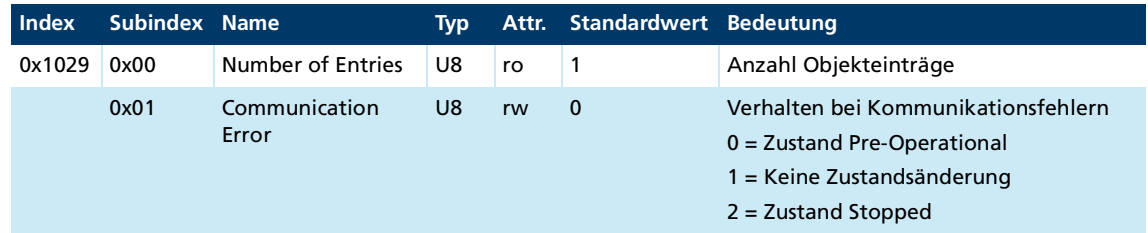

Der Motion Controller wechselt bei schweren Kommunikationsfehlern in den NMT-Zustand *Pre-Operational*. Über den Subindex 1 kann das Verhalten bei schweren Kommunikationsfehlern geändert werden.

## **Server SDO Parameter**

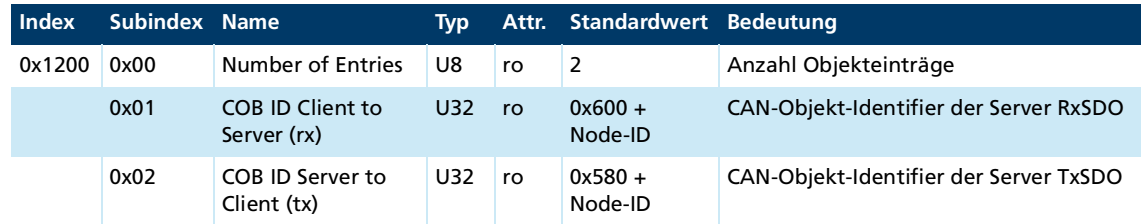

### **Receive PDO1 Parameter**

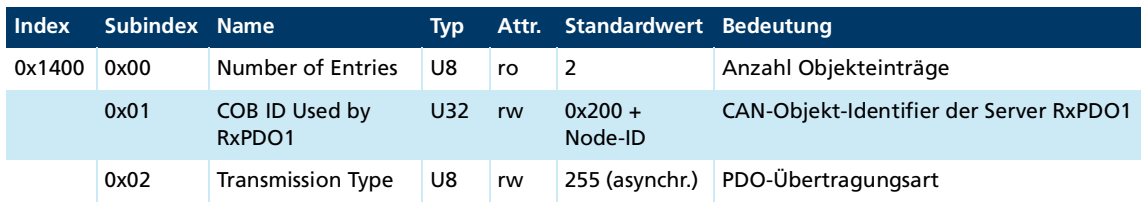

### **Receive PDO2 Parameter**

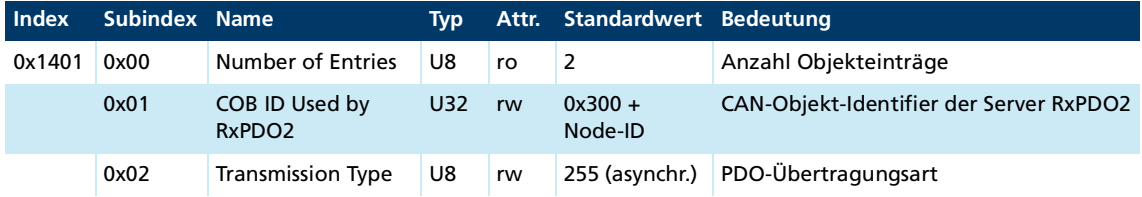

#### **Receive PDO3 Parameter**

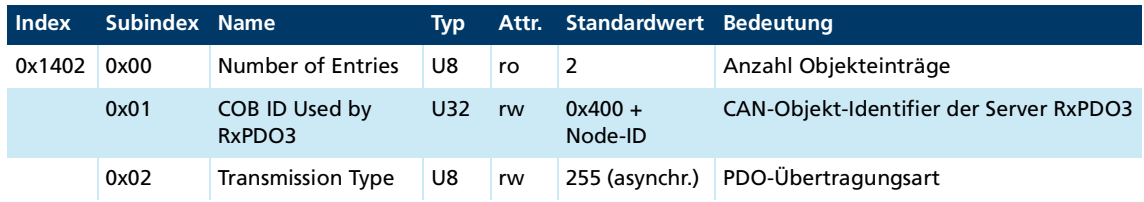

## **Receive PDO4 Parameter**

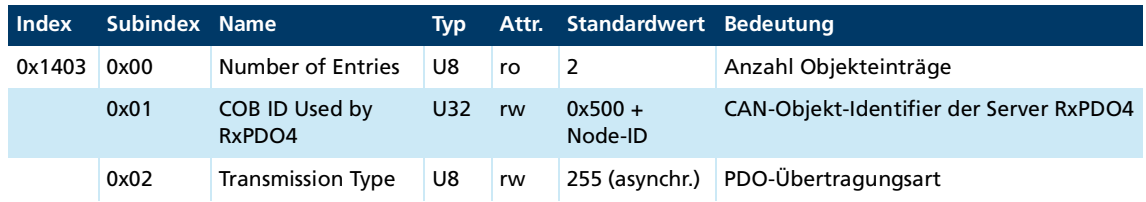

## **Receive PDO1 Mapping**

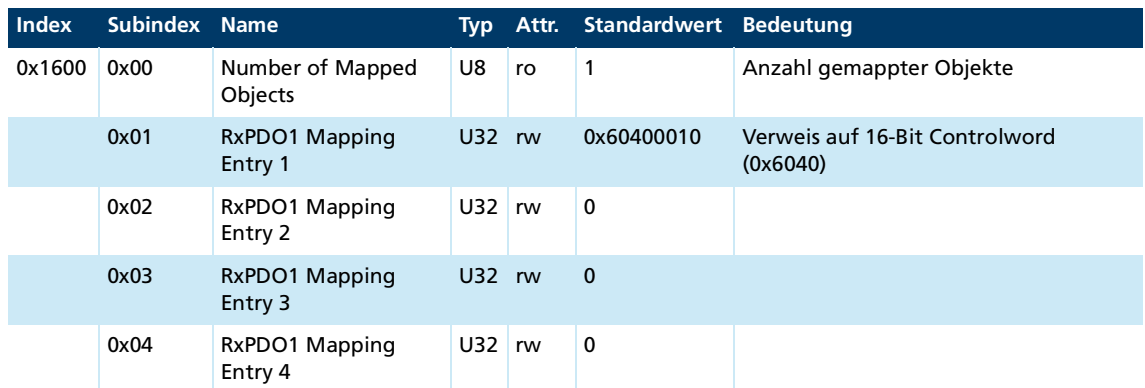

## **Receive PDO2 Mapping**

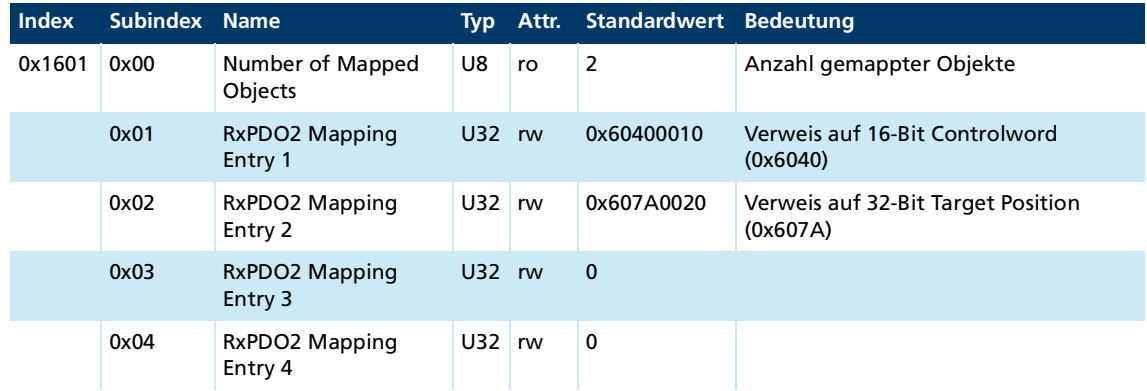

<u> 1989 - Johann Barn, mars eta bainar eta hiri (h. 1989).</u>

### **Receive PDO3 Mapping**

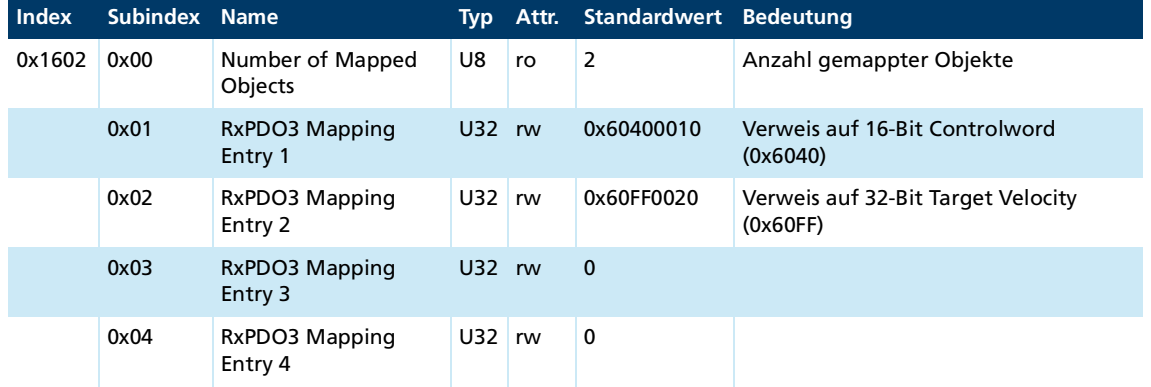

## **Receive PDO4 Mapping**

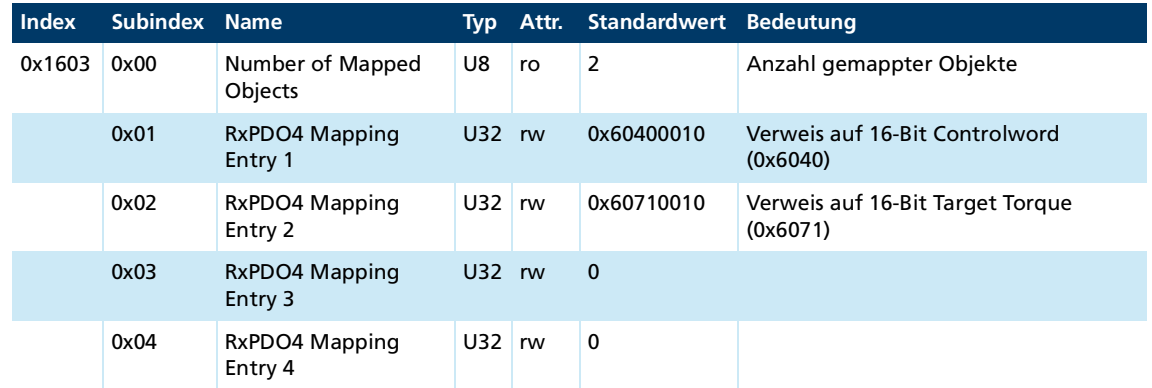

### **Transmit PDO1 Parameter**

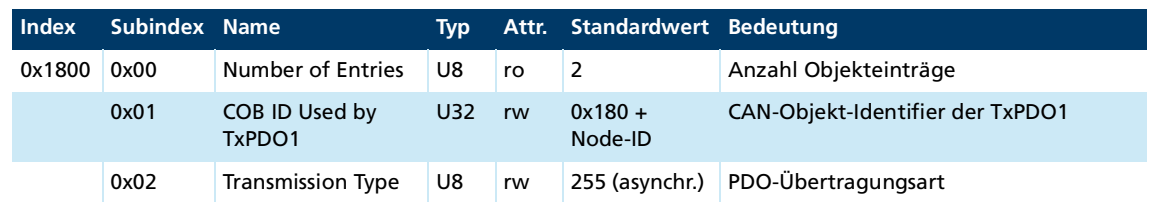

## **Transmit PDO2 Parameter**

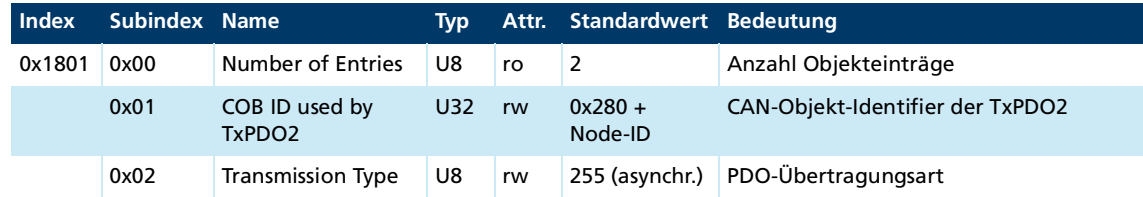

### **Transmit PDO3 Parameter**

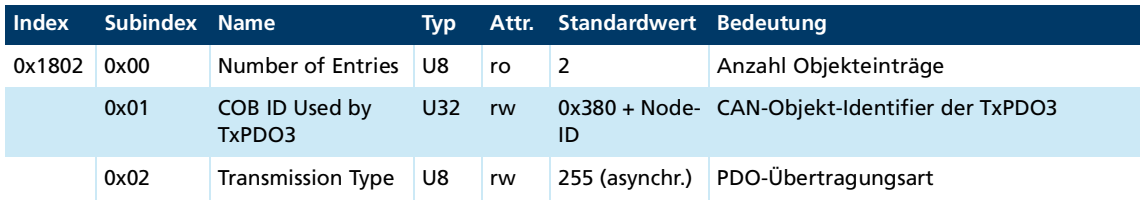

## **Transmit PDO4 Parameter**

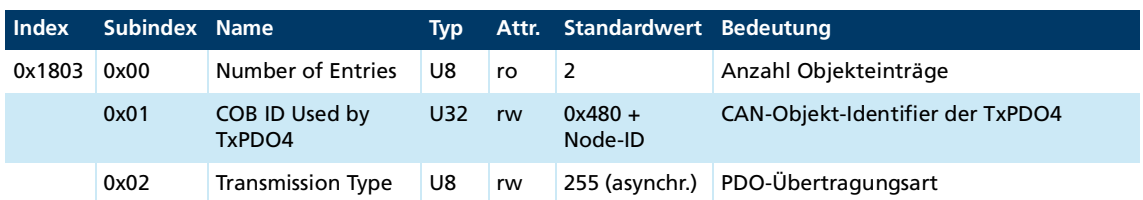

### **Transmit PDO1 Mapping**

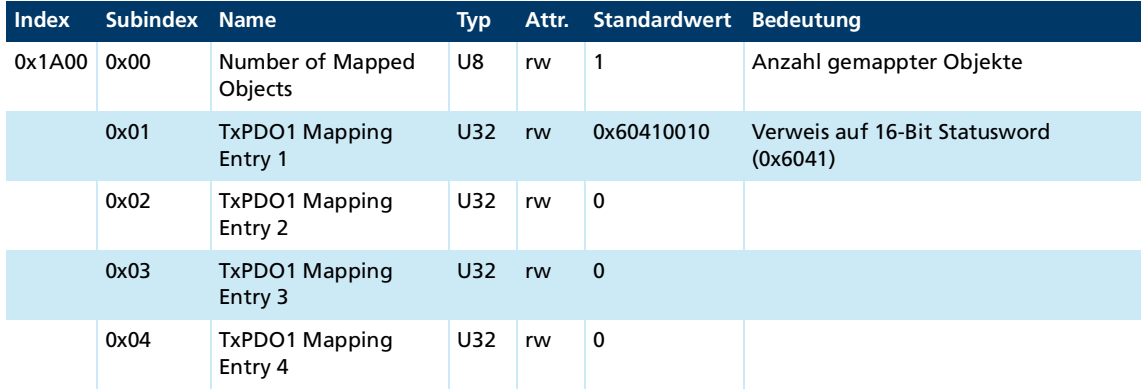

### **Transmit PDO2 Mapping**

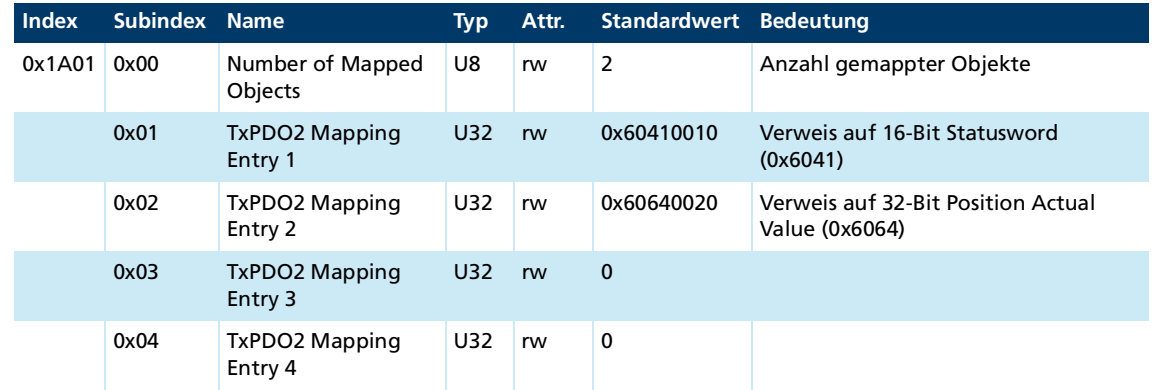

## **Transmit PDO3 Mapping**

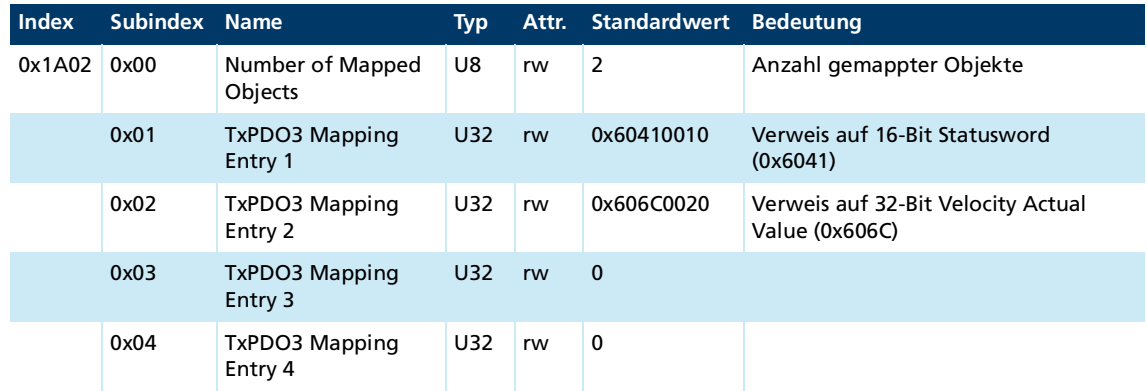

<u> 1989 - Johann Barn, mars et al. 1989 - Anna ann an t-Anna ann an t-Anna ann an t-Anna ann an t-Anna ann an t-</u>

### **Transmit PDO4 Mapping**

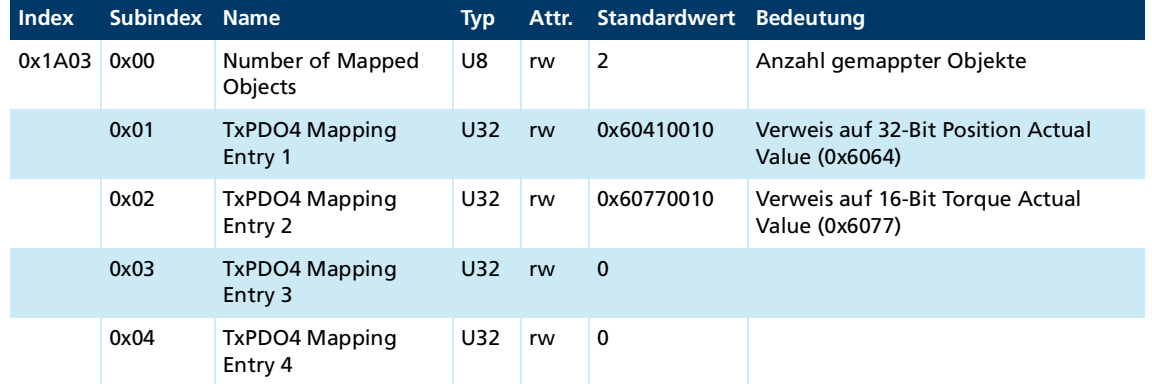

## <span id="page-48-0"></span>**5.2 Herstellerspezifische Objekte**

### <span id="page-48-1"></span>**FAULHABER Fehlerregister (0x2320)**

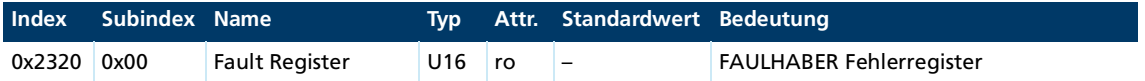

Das FAULHABER Fehlerregister enthält bitcodiert die zuletzt aufgetretenen Fehler. Die Fehler können durch Selektion der gewünschten Fehlerarten über das Objekt Error Mask (0x2321) maskiert werden.

### **Error Mask (0x2321)**

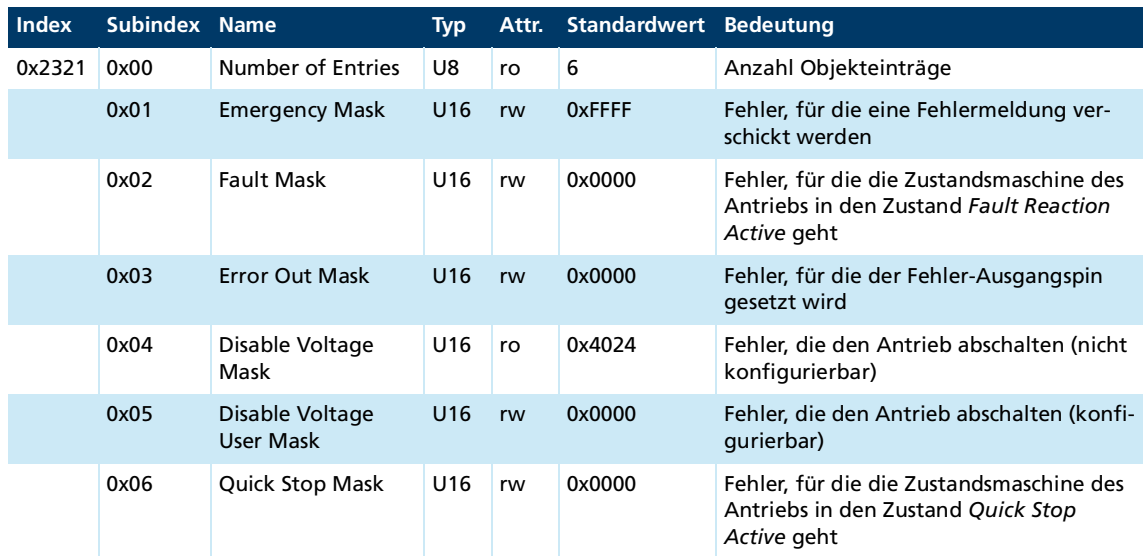

Die Zustände der Antriebs-Zustandsmaschine sind in der Dokumentation der Antriebsfunktionen beschrieben.

### **Trace Configuration**

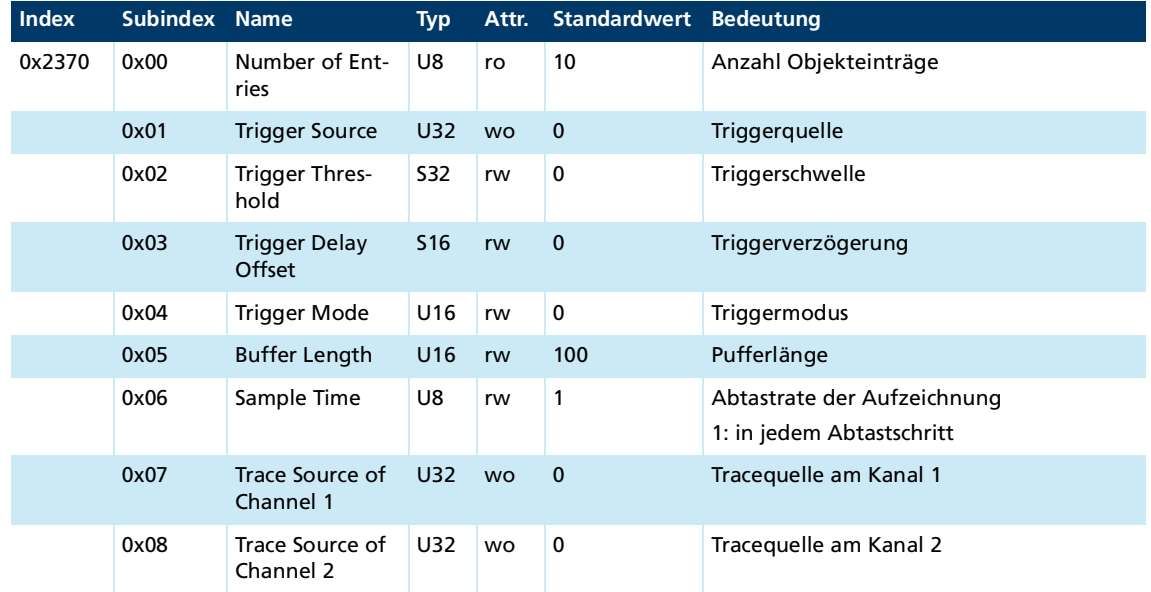

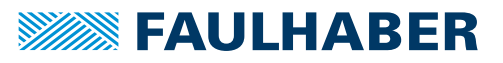

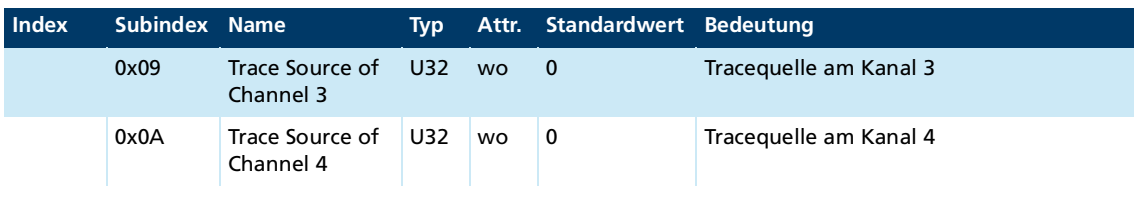

#### **Trace Buffer**

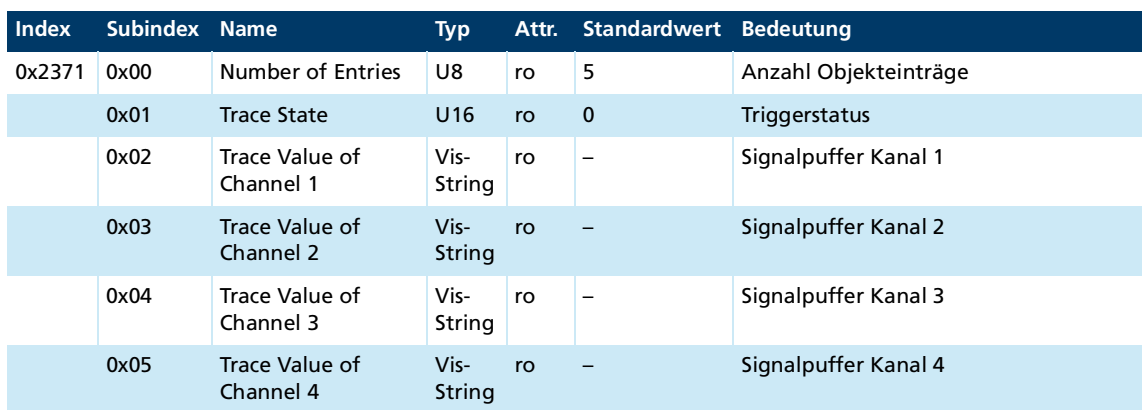

### **CAN Baudrate Index und Knotennummer**

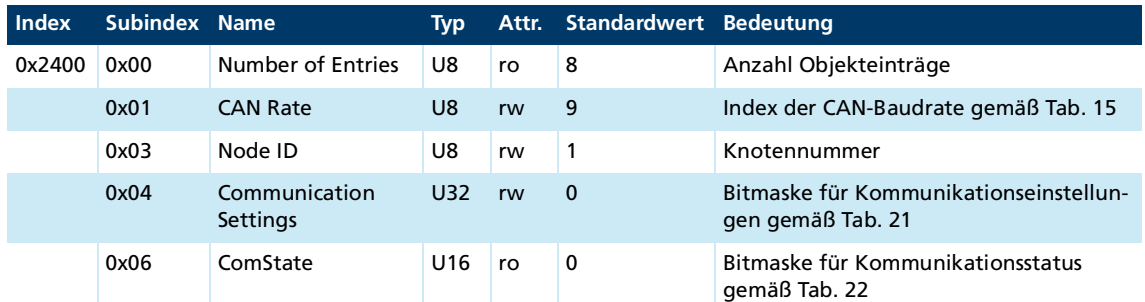

### <span id="page-49-0"></span>Tab. 21: Bedeutung der Bits zu 0x2400.04 (Communication Settings)

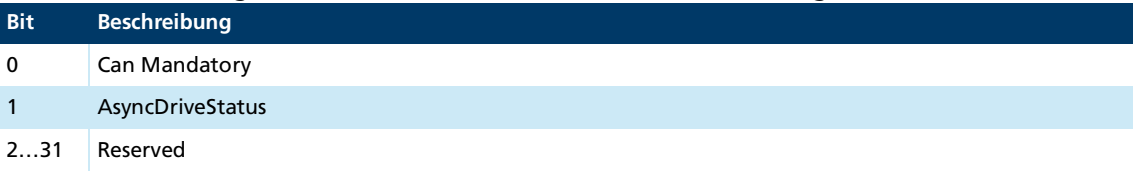

### <span id="page-49-1"></span>Tab. 22: Bedeutung der Bits zu 0x2400.06 (ComState)

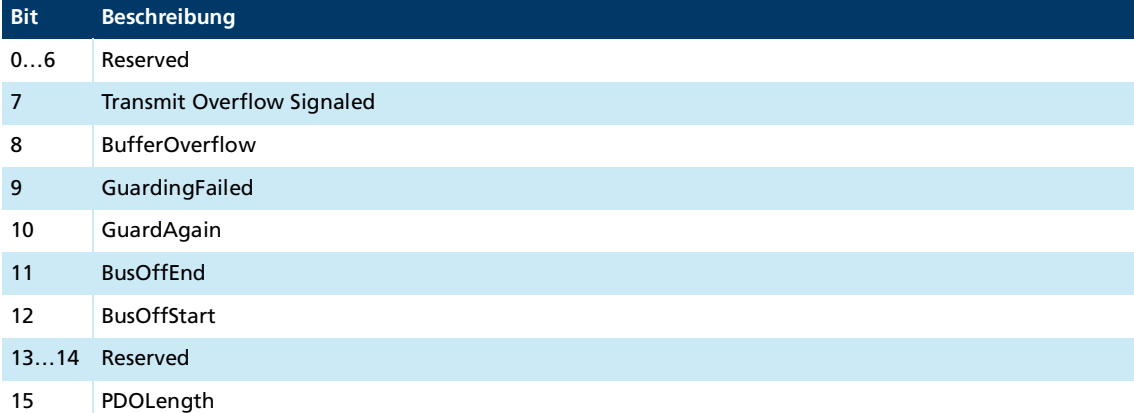

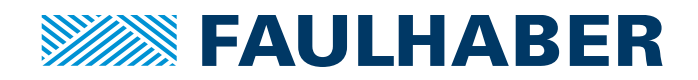

**DR. FRITZ FAULHABER GMBH & CO. KG** Antriebssysteme

Faulhaberstraße 1 71101 Schönaich • Germany Tel. +49(0)7031/638-0 Fax +49(0)7031/638-100 info@faulhaber.de [www.faulhaber.com](https://www.faulhaber.com)